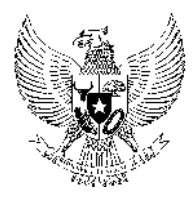

# BUPATI CIAMIS PROVINSI JAWA BARAT PERATURAN BUPATI CIAMIS NOMOR 16 TAHUN 2018

### **TENTANG**

### STANDAR OPERASIONAL PROSEDUR PENYELENGGARAAN PELAYANAN PERIZINAN DAN NONPERIZINAN PADA DINAS PENANAMAN MODAL DAN PELAYANAN TERPADU SATU PINTU KABUPATEN CIAMIS

### DENGAN RAHMAT TUHAN YANG MAHA ESA

### BUPATI CIAMIS,

- Menimbang : a. bahwa Standar Operasional Prosedur Penyelenggaraan Pelayanan Perizinan dan non perizinan pada Dinas Penanaman Modal dan Pelayanan Terpadu Satu Pintu Kabupaten Ciamis telah diatur dan ditetapkan dengan Peraturan Bupati Ciamis Nomor 20 Tahun 2018;
	- b. bahwa sehubungan dengan adanya perubahan dalam proses pelayanan perizinan maka Peraturan Bupati sebagaimana dimaksud pada huruf a, perlu ditinjau dan disesuaikan kembali yang ditetapkan dengan Peraturan Bupati;
- 
- Mengingat : 1. Undang-Undang Nomor 14 Tahun 1950 tentang Pembentukan Daerah-daerah Kabupaten dalam Lingkungan Provinsi Jawa Barat;
	- 2. Undang-Undang Nomor 28 Tahun 1999 tentang Penyelenggara Negara yang Bersih dan Bebas dari Korupsi, Kolusi dan Nepotisme;
	- 3. Undang-Undang Nomor 25 Tahun 2007 tentang Penanaman Modal;
	- 4. Undang-Undang Nomor 14 Tahun 2008 tentang Keterbukaan Informasi Publik;
	- 5. Undang-Undang Nomor 25 Tahun 2009 tentang Pelayanan Publik;
	- 6. Undang-Undang Nomor 12 Tahun 2011 tentang Pembentukan Peraturan Perundang-undangan;
	- 7. Undang-Undang Nomor 5 Tahun 2014 tentang Aparatur Sipil Negara;
	- 8. Undang-Undang Nomor 23 Tahun 2014 tentang Pemerintahan Daerah sebagaimana telah diubah beberapa kali terakhir dengan Undang-Undang Nomor 9 Tahun 2015 tentang Perubahan Kedua Atas Undang-Undang Nomor 23 Tahun 2014 tentang Pemerintahan Daerah;
	- 9. Peraturan Pemerintah Nomor 58 Tahun 2005 tentang Pengelolaan Keuangan Daerah;
	- 10. Peraturan Pemerintah Nomor 65 Tahun 2005 tentang Pedoman Penyusunan dan Penerapan Standar Pelayanan Minimal;
- 11. Peraturan Pemerintah Nomor 38 Tahun 2007 tentang Pembagian Urusan Pemerintahan antara Pemerintah, Pemerintahan Daerah Provinsi dan Pemerintahan Daerah Kabupaten/Kota;
- 12. Peraturan Pemerintah Nomor 96 Tahun 2012 tentang Pelaksanaan Undang-Undang Nomor 25 Tahun 2009 tentang Pelayanan Publik;
- 13. Peraturan Pemerintah Nomor 18 Tahun 2016 tentang Perangkat Daerah;
- 14. Peraturan Presiden Nomor 97 Tahun 2014 tentang Penyelenggaraan Pelayanan Terpadu Satu Pintu;
- 15. Peraturan Menteri Dalam Negeri Nomor 13 Tahun 2006 tentang Pedoman Pengelolaan Keuangan Daerah sebagaimana telah diubah beberapa kali terakhir dengan Peraturan Menteri Dalam Negeri Nomor 21 Tahun 2011 tentang Perubahan Kedua Atas Peraturan Menteri Dalam Negeri Nomor 13 Tahun 2006 tentang Pedoman Pengelolaan Keuangan Daerah;
- 16. Peraturan Menteri Dalam Negeri Nomor 24 Tahun 2006 tentang Pedoman Penyelenggaraan Pelayanan Terpadu Satu Pintu;
- 17. Peraturan Menteri Dalam Negeri Nomor 52 Tahun 2011 tentang Standar Operasional Prosedur di Lingkungan Pemerintah Provinsi dan Kabupaten/Kota;
- 18. Peraturan Menteri Dalam Negeri Nomor 80 Tahun 2015 tentang Pembentukan Produk Hukum Daerah;
- 19. Peraturan Daerah Kabupaten Ciamis Nomor 2 Tahun 2013 tentang Penyelenggaraan Perizinan;
- 20. Peraturan Daerah Kabupaten Ciamis Nomor 8 Tahun 2016 tentang Pembentukan dan Susunan Organisasi Perangkat Daerah;
- 21. Peraturan Daerah Kabupaten Ciamis Nomor 10 Tahun 2017 tentang Urusan Penyelenggaraan Pemerintahan Daerah;
- 22. Peraturan Bupati Ciamis Nomor 36 Tahun 2016 tentang Kedudukan, Tugas, Fungsi, Susunan Organisasi dan Tata Kerja Perangkat Daerah.

### MEMUTUSKAN :

Menetapkan : PERATURAN BUPATI TENTANG STANDAR OPERASIONAL PROSEDUR PENYELENGGARAAN PELAYANAN PERIZINAN DAN NONPERIZINAN PADA DINAS PENANAMAN MODAL DAN PELAYANAN TERPADU SATU PINTU KABUPATEN CIAMIS.

#### BAB I KETENTUAN UMUM

### Pasal 1

Dalam Peraturan Bupati ini yang dimaksud dengan :

- 1. Daerah adalah Kabupaten Ciamis
- 2. Pemerintahan Daerah adalah penyelenggaraan Urusan Pemerintahan oleh Pemerintah Daerah dan Dewan Perwakilan Rakyat Daerah menurut asas otonomi dan tugas pembantuan dengan prinsip otonomi seluas-luasnya dalam sistem dan prinsip Negara Kesatuan Republik Indonesia sebagaimana dimaksud dalam Undang-Undang Dasar Negara Republik Indonesia Tahun 1945.
- 3. Pemerintah Daerah adalah Bupati sebagai Kepala Daerah yang menjalankan unsur penyelenggara pemerintahan daerah yang memimpin pelaksanaan urusan pemerintahan yang menjadi kewenangan Daerah.
- 4. Bupati adalah Bupati Ciamis.
- 5. Sekretaris Daerah adalah Sekretaris Daerah Kabupaten Ciamis.
- 6. Perangkat Daerah adalah unsur pembantu Bupati dalam penyelenggaraan urusan pemerintahan yang menjadi kewenangan Daerah.
- 7. Dinas adalah Dinas Penanaman Modal dan Pelayanan Terpadu Satu Pintu Kabupaten Ciamis yang selanjutnya disebut DPMPTSP, merupakan perangkat daerah yang menyelenggarakan urusan pemerintahan bidang penanaman modal dan pelayanan terpadu satu pintu yang menjadi kewenangan Daerah dan tugas pembantuan yang diberikan kepada Daerah sesuai bidang tugasnya;
- 8. Penyelenggaraan Pelayanan Terpadu Satu Pintu adalah kegiatan penyelenggaraan perizinan yang proses pengelolaannya mulai dari tahap permohonan sampai ke tahap terbitnya dokumen dilakukan dalam satu tempat;
- 9. Standar Operasional Prosedur yang selanjutnya disebut SOP adalah serangkaian instruksi tertulis yang dibakukan mengenai berbagai proses penyelenggaraan pelayanan perizinan, bagaimana dan kapan harus dilakukan, dimana dan oleh siapa dilakukan;
- 10. Pelayanan Perizinan Terpadu adalah kegiatan penyelenggaraan perizinan dan non perizinan yang proses pengelolaannya mulai dari tahap permohonan sampai ketahap terbitnya dokumen dilakukan dalam satu tempat;
- 11. Izin adalah dokumen yang dikeluarkan oleh pemerintah Daerah berdasarkan Peraturan Daerah atau ketentuan peraturan perundang-undangan yang merupakan bukti legalitas, menyatakan sah atau memperbolehkan seseorang atau badan hukum untuk melakukan usaha atau kegiatan tertentu;
- 12. Perizinan adalah pemberian legalitas kepada seseorang atau badan hukum dalam bentuk izin;
- 13. Retribusi adalah pungutan daerah sebagai pembayaran atas jasa atau pemberian izin tertentu yang khusus disediakan dan/atau diberikan oleh Pemerintah Daerah untuk kepentingan orang pribadi atau badan hukum;
- 14. Tim Teknis adalah Tim yang terdiri dari unsur-unsur instansi teknis yang dibentuk oleh Bupati.

### Pasal 2

SOP Penyelenggaraan Pelayanan Perizinan dan non perizinan pada Dinas Penanaman Modal dan Pelayanan Terpadu Satu Pintu Kabupaten Kabupaten Ciamis sebagaimana tercantum dalam Lampiran I dan II dan merupakan bagian yang tidak terpisahkan dari Peraturan Bupati ini.

### Pasal 3

Sistematika SOP Pelayanan Perizinan dan non perizinan pada Dinas Penanaman Modal dan Pelayanan Terpadu Satu Pintu Kabupaten Kabupaten Ciamis adalah sebagai berikut :

BAB I : PENDAHULUAN

Memuat uraian tentang Latar Belakang, Dasar dan Landasan Hukum, Maksud dan Tujuan, Tugas, Fungsi dan Wewenang, Visi dan Misi serta Motto Pelayanan.

BAB II : TATA LAKSANA PELAYANAN

Memuat Prinsip Layanan, Ruang Lingkup, Jumlah dan Tugas Petugas Pelayanan serta Jenis dan Waktu Penyelesaian Izin.

### BAB III : PROSEDUR PELAYANAN

 Memuat Prosedur Pelayanan Perizinan Ber-Retribusi dan Non-Retribusi serta Prosedur Pelayanan Pengaduan.

BAB IV : PENUTUP

# BAB II

# KETENTUAN PENUTUP

### Pasal 4

Dengan berlakunya Peraturan Bupati ini, maka Peraturan Bupati Ciamis Nomor 20 Tahun 2018 tentang Standar Operasional Prosedur Penyelenggaraan Pelayanan Perizinan dan non perizinan pada Dinas Penanaman Modal dan Pelayanan Terpadu Satu Pintu Kabupaten Ciamis, dicabut dan dinyatakan tidak berlaku.

### Pasal 5

Peraturan Bupati ini mulai berlaku pada tanggal diundangkan.

Agar setiap orang mengetahuinya, memerintahkan pengundangan Peraturan Bupati ini dengan penempatannya dalam Berita Daerah Kabupaten Ciamis.

> Ditetapkan di Ciamis pada tanggal 9 Juli 2018 BUPATI CIAMIS,

> > Cap/ttd

H. IING SYAM ARIFIN

Diundangkan di Ciamis pada tanggal 9 Juli 2018

### SEKRETARIS DAERAH KABUPATEN CIAMIS,

Cap/ttd

### H. ASEP SUDARMAN

### BERITA DAERAH KABUPATEN CIAMIS TAHUN 2018 NOMOR 16

Salinan sesuai dengan aslinya KEPALA BAGIAN HUKUM DAN HAM,

> AEP SUNENDAR SH., MH NIP. 19621018 198303 1 005

## LAMPIRAN I PERATURAN BUPATI CIAMIS NOMOR : 16 Tahun 2018 TANGGAL : 9 Juli 2018

# STANDAR OPERASIONAL PROSEDUR PENYELENGGARAAN PELAYANAN PERIZINAN DAN NONPERIZINAN PADA DINAS PENANAMAN MODAL DAN PELAYANAN TERPADU SATU PINTU KABUPATEN CIAMIS

### BAB I

# PENDAHULUAN

A. Latar Berlakang

Dengan dibentuknya Dinas Penanaman Modal dan Pelayanan Terpadu Satu Pintu Kabupaten Ciamis berdasarkan Peraturan Daerah Kabupaten Ciamis Nomor 8 Tahun 2016 tentang Pembentukan dan Susunan Perangkat Daerah serta Peraturan Bupati Ciamis Nomor 51 tahun 2016 tentang Tugas Pokok, Fungsi dan Tata Kerja Unsur Organisasi Dinas Penanaman Modal dan Pelayanan Terpadu Satu Pintu Kabupaten Ciamis, maka dalam rangka meningkatkan kualitas penyelenggaraan pelayanan perizinan dan non perizinan di Kabupaten Ciamis, Dinas Penanaman Modal dan Pelayanan Terpadu Satu Pintu Kabupaten Ciamis selaku SKPD yang menyelenggarakan pelayanan perizinan dan non perizinan mempunyai kewajiban menyusun Standar Operasional Prosedur (SOP) Penyelenggaraan Pelayanan Perizinan dan Nonperizinan di Kabupaten Ciamis.

### B. Dasar dan Landasan Hukum

Dasar dan landasan hukum penyelenggaraan pelayanan perizinan dan non perizinan pada Dinas Penanaman Modal dan Pelayanan Terpadu Satu Pintu Kabupaten Ciamis adalah :

- 1. Peraturan Daerah Kabupaten Ciamis Nomor 2 Tahun 2013 tentang Penyelenggaraan Perizinan;
- 2. Peraturan Daerah Kabupaten Ciamis Nomor 8 Tahun 2016 tentang Pembentukan dan Susunan Perangkat Daerah;
- 3. Peraturan Bupati Ciamis Nomor 36 Tahun 2016 tentang Kedudukan, Tugas, Fungsi, Susunan Organisasi dan Tata Kerja Perangkat Daerah;
- 4. Peraturan Bupati Ciamis Nomor 51 tahun 2016 tentang Tugas Pokok, Fungsi dan Tata Kerja Unsur Organisasi Dinas Penanaman Modal dan Pelayanan Terpadu Satu Pintu Kabupaten Ciamis.

### C. MAKSUD DAN TUJUAN

Penyusunan Standar Operasional Prosedur (SOP) Pelayanan Perizinan dan nonperizinan dimaksudkan untuk memberikan kepastian penyelenggaraan pelayanan perizinan kepada masyarakat dalam penerbitan izin yang diselenggarakan DPMPTSP. Tujuan Penyusunan Standar Operasional Prosedur (SOP) Pelayanan Perizinan dan nonperizinan ini sebagai pedoman yang jelas kepada pelaku pelayanan sampai sejauh mana bentuk konkrit yang dapat mereka lakukan untuk mencapai tujuan Penyelenggaraan Pelayanan Publik.

Dengan adanya SOP ini diharapkan mampu memenuhi kebutuhan dan memberikan kepuasan tersendiri kepada masyarakat selaku penerima pelayanan. Sehingga kondisi ini akan membawa akses baik untuk mewujudkan *"Good Governance* dan *Clean Government"* sesuai dengan apa yang diharapkan oleh Undang-Undang Nomor 28 Tahun 1999 tentang Penyelenggaraan Pemerintahan yang Bersih, Berwibawa dan Bebas dari Kolusi, Korupsi dan Nepotisme.

D. Tugas, Fungsi dan Kewenangan

Dinas Penanaman Modal dan Pelayanan Terpadu Satu Pintu Kabupaten Ciamis sesuai dengan Peraturan Daerah Kabupaten Ciamis Nomor 8 Tahun 2016 tentang Pembentukan dan Susunan Perangkat Daerah beserta Peraturan Bupati Ciamis Nomor 51 tahun 2016 tentang Tugas Pokok, Fungsi dan Tata Kerja Unsur Organisasi Dinas Penanaman Modal dan Pelayanan Terpadu Satu Pintu Kabupaten Ciamis, mempunyai tugas, fungsi dan kewenangan sebagai berikut :

1. Tugas :

Membantu Bupati melaksanakan urusan pemerintahan bidang penanaman modal yang menjadi kewenangan Daerah, dan unit pelayanan terpadu satu pintu serta Tugas Pembantuan yang diberikan kepada Daerah sesuai bidang tugasnya.

- 2. Fungsi :
	- a. Perumusan kebijakan penyelenggaraan urusan penanaman modal yang meliputi pengembangan iklim penanaman modal, promosi penanaman modal, pelayanan penanaman modal, pengendalian pelaksanaan penanaman modal, data dan sistem informasi penanaman modal sesuai dengan lingkup tugasnya;
	- b. Pelaksanaan kebijakan peyelenggaraan urusan penanaman modal yang meliputi pengembangan iklim penanaman modal, promosi penanaman modal, pelayanan penanaman modal, pengendalian pelaksanaan penanaman modal, data dan sistem informasi penanaman modal sesuai dengan lingkup tugasnya;
	- c. Penyelenggaraan pelayanan perizinan dan non perizinan terpadu satu pintu;
	- d. Pelaksanaan evaluasi dan pelaporan sesuai dengan lingkup tugasnya;
	- e. Pelaksanaan administrasi dinas sesuai dengan lingkup tugasnya; dan
	- f. Pelaksanaan fungsi lain yang diberikan oleh Bupati terkait dengan tugas dan fungsinya.
- 3. Kewenangan :

Dinas Penanaman Modal dan Pelayanan Terpadu Satu Pintu Kabupaten Ciamis mempunyai kewenangan atas nama Bupati Ciamis dalam penerbitan, penandatanganan, penomoran, penetapan dan/atau penarikan retribusi perizinan terhadap izin yang menjadi kewenangannya.

E. Visi dan Misi

Visi Dinas Penanaman Modal dan Pelayanan Terpadu Satu Pintu Kabupaten Ciamis adalah *"Terwujudnya Penanaman Modal di Kabupaten Ciamis yang Berkelanjutan dan Berdaya Saing melalui Peningkatan Perizinan Yang Berkualitas Tahun 2019 "* dalam rangka mewujudkan Visi RPJMD Kabupaten Ciamis 2014-2019 *"Ciamis Maju Berkualitas Menuju Kemandirian Tahun 2019 "*.

Untuk mewujudkan Visi tersebut, Dinas Penanaman Modal dan Pelayanan Terpadu Satu Pintu Kabupaten Ciamis mengemban Misi sebagai berikut :

- 1. Meningkatkan iklim penanaman modal yang kondusif, berkelanjutan dan berdaya saing;
- 2. Meningkatkan kualitas pelayanan publik di bidang penanaman modal dan pelayanan perizinan melalui pemanfaatan informasi teknologi;
- 3. Meningkatkan kesadaran dan partisipasi masyarakat dalam penyelenggaraan penanaman modal dan perizinan.
- F. Motto Pelayanan

Motto penyelenggaraan pelayanan perizinan dan nonperizinan pada Dinas Penanaman Modal dan Pelayanan Terpadu Satu Pintu Kabupaten Ciamis yaitu pelayanan *" Perizinan yang HEMAT "* artinya penyelenggaraan pelayanan perizinan dan nonperizinan yang diberikan oleh Dinas Penanaman Modal dan Pelayanan Terpadu Satu Pintu Kabupaten Ciamis, merupakan perizinan yang :

- 1. Handal (H), penyelenggaraan pelayanan perizinan dan non perizinan yang diberikan dilakukan secara profesional, teruji dalam melayani dan terpercaya dalam menjalankan tugas sesuai dengan peraturan yang berlaku;
- 2. Efektif dan efisien (E), penyelenggaraan pelayanan perizinan dan non perizinan yang diberikan berorientasi pada kebutuhan masyarakat yaitu tepat sasaran, tepat mutu dan tepat waktu;
- 3. Mudah (M), prosedur penyelenggaraan pelayanan perizinan dan non perizinan diselenggarakan dengan memberikan kemudahan-kemudahan dan tidak berbelit-belit serta mengutamakan kewajaran kepada masyarakat;
- 4. Akuntabilitas (A), penyelenggaraan pelayanan perizinan dan non perizinan yang diberikan dapat dipertanggungjawabkan secara hukum sesuai peraturan perundang-undangan yang berlaku;
- 5. Transparan (T), proses penyelenggaraan pelayanan perizinan dan non perizinan diselenggarakan dengan menggunakan prinsip keterbukaan, yaitu dengan cara penginformasian instrumen pelayanan secara terbuka, mudah dan dapat diakses oleh semua pihak yang membutuhkan proses pelayanan perizinan.

# BAB II

### TATA LAKSANA PELAYANAN

A. Prinsip Pelayanan

Penyelenggaraan pelayanan perizinan dan nonperizinan pada Dinas Penanaman Modal dan Pelayanan Terpadu Satu Pintu Kabupaten Ciamis dilakukan dan dilaksanakan dengan prinsip :

- 1. Kesederhanaan;
- 2. Kejelasan;
- 3. Kepastian waktu;
- 4. Akurasi;
- 5. Keamanan;
- 6. Tanggung jawab;
- 7. Kelengkapan prasarana dan sarana;
- 8. Kemudahan akses;
- 9. Kedisiplinan, kesopanan, keramahan; dan
- 10. Kenyamanan.
- B. Ruang Lingkup Pelayanan

Ruang lingkup penyelenggaraan pelayanan perizinan dan nonperizinan diselenggarakan oleh Dinas Penanaman Modal dan Pelayanan Terpadu Satu Pintu Kabupaten Ciamis, meliputi :

- 1. Pemberian perizinan baru;
- 2. Perpanjangan/herregistrasi/daftar ulang perizinan;
- 3. Pemberian salinan perizinan;
- 4. Pembatalan perizinan;
- 5. Penolakan perizinan;
- 6. Pembekuan perizinan;
- 7. Pencabutan Perizinan;
- 8. Legalisasi perizinan.
- C. Jumlah dan Tugas Petugas Pelayanan
	- 1. Jumlah Petugas Pelayanan :

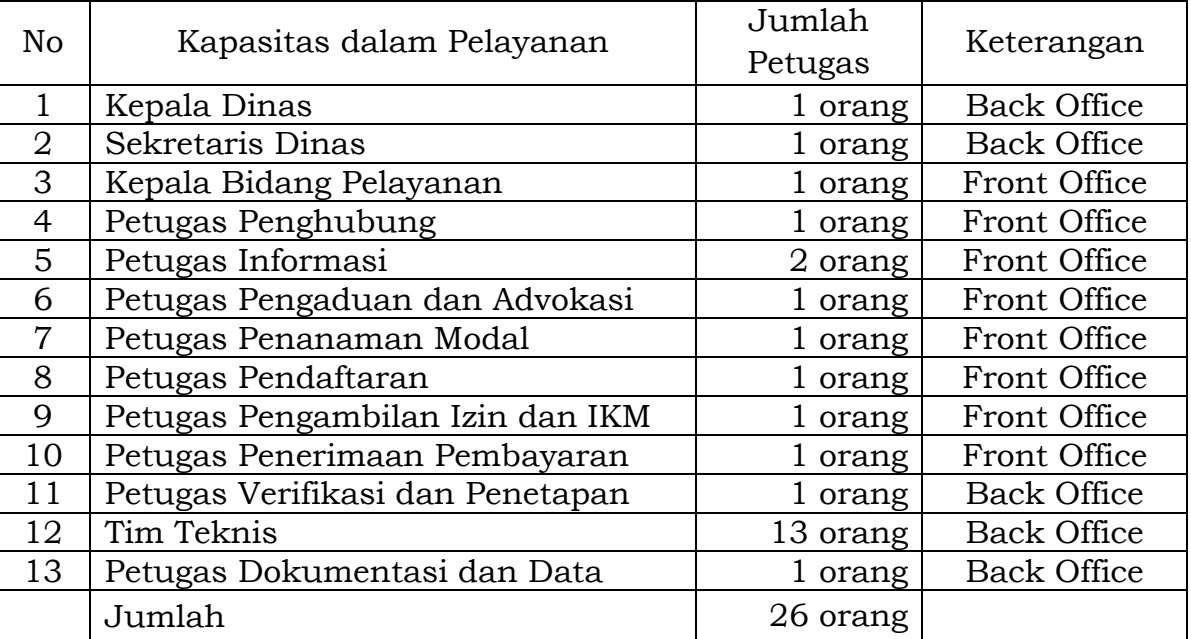

- 2. Tugas dan Tanggung Jawab Petugas Pelayanan :
	- a. *Kepala Dinas*, tugas dan tanggung jawabnya meliputi :
		- 1) Bertanggungjawab atas keberlangsungan pelayanan perizinan;
		- 2) Mengkoordinir para Kepala Bidang, Sekretaris Dinas dan para petugas pelayanan;
		- 3) Menandatangani naskah SK Izin;
		- 4) Menandatangani naskah Surat Ketetapan Retribusi Daerah (SKRD);
		- 5) Menandatangani naskah Surat Penolakan Izin;
		- 6) Menandatangani naskah lainnya yang berkaitan dengan pelayanan perizinan.
	- b. *Sekretaris Dinas*, tugas dan tanggung jawabnya meliputi :
		- 1) Mengkoordinasikan pelaksanaan pelayanan perizinan;
		- 2) Memverifikasi draft naskah SK Izin dan SKRD atau Surat Penolakan Izin atau naskah lainnya yang berkaitan dengan pelayanan perizinan yang telah dicetak dari sisi administrasi;
- 3) Membubuhkan paraf terhadap draft naskah SK Izin dan SKRD atau Surat Penolakan Izin atau naskah lainnya yang berkaitan dengan pelayanan perizinan.
- c. *Kepala Bidang Pelayanan*, tugas dan tanggung jawabnya meliputi :
	- 1) Mengkoordinir para petugas pelayanan dibidangnya;
	- 2) Menentukan apakah permohonan izin perlu dibahas dengan tim teknis dalam rapat teknis atau dibahas dengan petugas teknis;
	- 3) Menentukan apakah permohonan izin dapat diterbitkan langsung atau rnelalui pemeriksaan lapangan;
	- 4) Memverifikasi draft naskah SK Izin dan SKRD atau Surat Penolakan Izin atau naskah lainnya yang berkaitan dengan pelayanan perizinan yang telah dicetak dari sisi administrasi;
	- 5) Membubuhkan paraf terhadap draft naskah SK Izin dan SKRD atau Surat Penolakan Izin atau naskah lainnya yang berkaitan dengan pelayanan perizinan;
	- 6) Membuat laporan proses pelayanan perizinan kepada Kepala Dinas.
- d. *Petugas Penghubung*, tugas dan tanggung jawabnya meliputi :
	- 1) Menyapa tamu/pemohon dan menanyakan keperluannya;
	- 2) Mengarahkan tamu/pemohon untuk mengisi buku tamu/pemohon;
	- 3) Mengarahkan tamu ke sekretariat dinas bagi tamu yang tidak mengajukan permohonan perizinan;
	- 4) Memberikan nomor antrian pelayanan perizinan bagi tamu yang akan mengajukan permohonan perizinan;
	- 5) Memberikan penjelasan tentang tahapan pelayanan perizinan;
	- 6) Menjaga ketertiban, keamanan, kenyamanan dan kelancaran pelaksanaan pelayanan perizinan.
- e. *Petugas Informasi*, tugas dan tanggung jawabnya meliputi :
	- 1) Menyapa pemohon perizinan dan meminta nomor antrian serta menanyakan jenis perizinan yang dimohon;
	- 2) Memberikan informasi tentang perizinan secara lengkap dan transfaran mulai dari standar pelayanan ( prosedur, waktu dan biaya ), jenis layanan, keterkaitan perizinan yang dimohon dengan perizinan lainnya persyaratan, masa berlaku izin, formulir-formulir permohonan, serta informasi - informasi penting lainnya yang berkait perizinan;
	- 3) Memberikan formulir-formulir permohonan perizinan yang diperlukan dan dimasukkan ke dalam Map Pendaftaran dengan menuliskan nomor antrian pelayanan perizinan di pojok kiri atas;
	- 4) Menjelaskan dan/atau membantu cara pengisian formulir-formulir permohonan perizinan;
- f. *Petugas Pengaduan dan Advokasi*, tugas dan tanggung jawabnya meliputi :
	- 1) Menyapa pemohon perizinan yang pengadu;
	- 2) Menerima dan melakukan pencatatan pengaduan dan keluhan masyarakat terhadap pelayanan perizinan;
	- 3) Menindaklanjuti/memproses pengaduan pelayanan perizinan;
	- 4) Melakukan koordinasi dengan tim pengaduan;
	- 5) Menyerahkan jawaban/informasi atas pengaduan masyarakat;
	- 6) Melaksanakan pengawasan dan pengendalian pelayanan perizinan;
	- 7) Memproses kuesioner Indek Kepuasan Masyarakat (IKM).
- g. *Petugas Penanaman Modal*, tugas dan tanggung jawabnya meliputi :
	- 1) Menyapa pemohon perizinan penanaman modal;
	- 2) Memberikan data informasi tentang kebijakan pengembangan penanaman modal dan data potensi penanaman modal;
	- 3) Memverifikasi kelengkapan surat-surat persetujuan penanaman modal;
	- 4) Memverifikasi uraian rencana kegiatan penanaman modal;
	- 5) Melakukan koordinasi dengan tim teknis penanaman modal;
- h. *Petugas Pendaftaran*, tugas dan tanggung jawabnya meliputi :
	- 1) Menyapa pemohon perizinan yang mendaftar;
	- 2) Menerima dan memeriksa kelengkapan berkas permohonan perizinan;
	- 3) Mengisi lembaran penerimaan berkas permohonan perizinan;
	- 4) Mengembalikan berkas permohonan perizinan apabila dinyatakan tidak lengkap kepada pemohon;
	- 5) Menginput data berkas permohonan perizinan yang telah lengkap;
	- 6) Memberikan tanda bukti penerimaan berkas permohonan perizinan;
	- 7) Melaporkan penerimaan berkas permohonan perizinan ke Kepala Bidang Pelayanan;
	- 8) Menyerahkan berkas permohonan perizinan ke Petugas Verifikasi dan Penetapan;
- i. *Petugas Pengambilan Izin dan IKM*, tugas dan tanggung jawabnya meliputi :
	- 1) Menyapa pemohon perizinan yang akan mengambil perizinan;
	- 2) Menerima SK Izin atau Surat Penolakan Izin dari Petugas Dokumentasi dan Data;
	- 3) Menginformasikan ke pemohon perizinan bahwa SK Izin atau Surat Penolakan Izin telah selesai;
	- 4) Menerima salinan tanda bukti pembayaran retribusi perizinan;
	- 5) Menyerahkan dan menerima kuesioner Indek Kepuasan Masyarakat (IKM);
	- 6) Menyerahkan SK Izin atau Surat Penolakan Izin beserta berkas permohonannya (bagi permohonan yang ditolak) kepada pemohon perizinan;
	- 7) Meminta tanda bukti penerimaan SK Izin atau Surat Penolakan Izin;
- j. *Petugas Pembayaran*, tugas dan tanggung jawabnya meliputi :
	- 1) Menyapa pemohon perizinan yang akan melakukan pembayaran retribusi perizinan;
	- 2) Menerima SKRD yang sudah ditetapkan dari Petugas Dokumentasi dan Data;
	- 3) Menyerahkan SKRD kepada pemohon sebagai dasar besarnya biaya retribusi perizinan;
	- 4) Menerima pembayaran retribusi perizinan sesuai yang tercantum dalam SKRD;
	- 5) Memberikan tanda bukti pembayaran retribusi perizinan;
	- 6) Membuat laporan penerimaan retribusi perizinan;
	- 7) Menyetor retribusi ke Kas Daerah sesuai STS retribusi perizinan;
	- 8) Menerima Surat Tanda Setoran (STS) retribusi perizinan;
	- 9) Membuat laporan setoran retribusi perizinan;
- k. *Petugas Verifikasi dan Penetapan*, tugas dan tanggung jawabnya meliputi :
	- 1) Melakukan verifikasi dan validasi kelengkapan teknis dan administrasi serta kebenaran berkas permohonan perizinan;
	- 2) Melakukan pembahasan/kajian teknis dengan/tanpa tim teknis;
	- 3) Melakukan koordinasi dengan tim teknis;
	- 4) Membuat draf surat undangan rapat teknis;
	- 5) Mengkoordinir pelaksanaan rapat teknis;
	- 6) Membuat dan menandatangani risalah dan berita acara rapat teknis;
	- 7) Menetapkan jadwal pemeriksaan lapangan;
	- 8) Melakukan pemeriksaan lapangan dengan/tanpa tim teknis;
	- 9) Membuat dan menandatangani berita acara pemeriksaan lapangan;
	- 10) Membuat dan menandatangani surat penetapan pertimbangan teknis permohonan perizinan dengan/tanpa tim teknis (disetujui atau ditolak);
	- 11) Melakukan perhitungan penetapan besaran biaya retribusi perizinan (bagi permohonan perizinan yang disetujui dan ber-Retribusi) sesuai analisa perhitungan dengan/tanpa tim teknis;
	- 12) Membuat laporan hasil verifikasi dan penetapan permohonan perizinan kepada Kepala Bidang Pelayanan.
- l. *Tim Teknis*, tugas dan tanggung jawabnya meliputi :
	- 1) Melakukan pembahasan teknis dan pemeriksaan lapangan;
	- 2) Menyusun kajian teknis;
	- 3) Melakukan konsultasi dan pelaporan kepada SKPD mengenai pertimbangan teknis permohonan perizinan berdasarkan analisa kajian teknis sesuai bidangnya;
	- 4) Menandatangani berita acara rapat teknis dan berita acara pemeriksaan lapangan dengan Petugas Verifikasi dan Penetapan;
	- 5) Menandatangani surat penetapan pertimbangan teknis permohonan perizinan;
	- 6) Melakukan perhitungan penetapan besaran biaya retribusi perizinan (bagi permohonan perizinan yang disetujui dan ber-Retribusi) sesuai analisa perhitungan dengan Petugas Verifikasi dan Penetapan.
- m. *Petugas Dokumentasi dan Data*, tugas dan tanggung jawabnya meliputi :
	- 1) Menerima berkas permohonan perizinan dari Petugas Verifikasi dan Penetapan;
	- 2) Melakukan pemrosesan data permohonan perizinan;
	- 3) Mencetak draft naskah SK Izin ;
	- 4) Mencetak draft Surat Ketetapan Retribusi Daerah (SKRD) bagi permohonan perizinan yang ber-Retribusi sesuai hasil perhitungan penetapan besaran biaya retribusi perizinan;
	- 5) Mencetak Surat Penolakan Perizinan bagi permohonan perizinan yang tidak disetujui (tidak memenuhi syarat);
	- 6) Memberikan penomoran SK Izin dan SKRD atau Surat Penolakan Izin yang telah ditandatangani oleh Kepala Dinas;
	- 7) Mengecap SK Izin dan SKRD atau Surat Penolakan Izin dengan Stempel Dinas dan khusus untuk SK Izin IMB dilakukan pengetokan nomor SK Izin IMB pada Plat IMB;
	- 8) Menginput database SK Izin dan SKRD atau Surat Penolakan Izin yang telah ditetapkan;
- 9) Mendokumentasikan berkas permohonan perizinan dan salinan naskah SK lzin dan SKRD dan/atau Surat Penolakan Perizinan yang telah ditetapkan pada buku register dan pengarsipan sesuai jenis izinnya;
- 10) Menyerahkan SKRD ke Petugas Pembayaran dan SK Izin atau Surat Penolakan Iizn ke Petugas Pengambilan Izin dan IKM;
- 11) Mencetak blangko/formulir permohonan perizinan;
- 12) Mencetak blangko resi penerimaan berkas permohonan perizinan;
- 13) Mengupdate dan/atau membuat sistem informasi perizinan;
- 14) Menyediakan informasi baik elektronik maupun cetak yang dibutuhkan oleh pimpinan, masyarakat atau lainnya;
- 15) Membuat laporan hasil pemrosesan data dan penerbitan SK Izin dan SKRD atau Surat Penolakan Izin kepada Kepala Bidang Pelayanan.

### D. Jenis dan Waktu Penyelesaian Izin

Jenis pelayanan penyelenggaraan perizinan dan nonperizinan dan waktu penyelesaian izin yang dikelola oleh Dinas Penanaman Modal dan Pelayanan Terpadu Satu Pintu Kabupaten Ciamis, yaitu sebagai berikut :

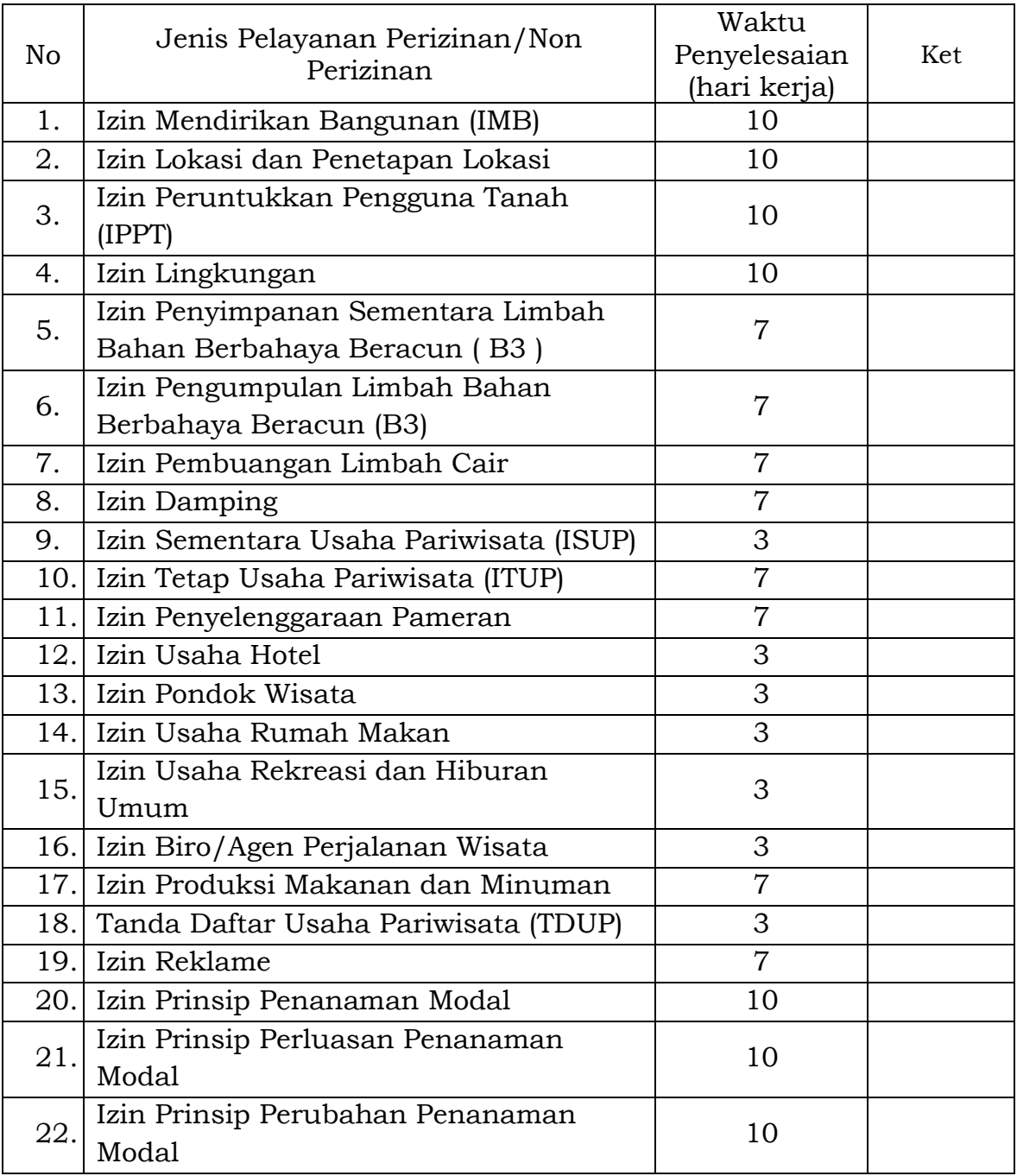

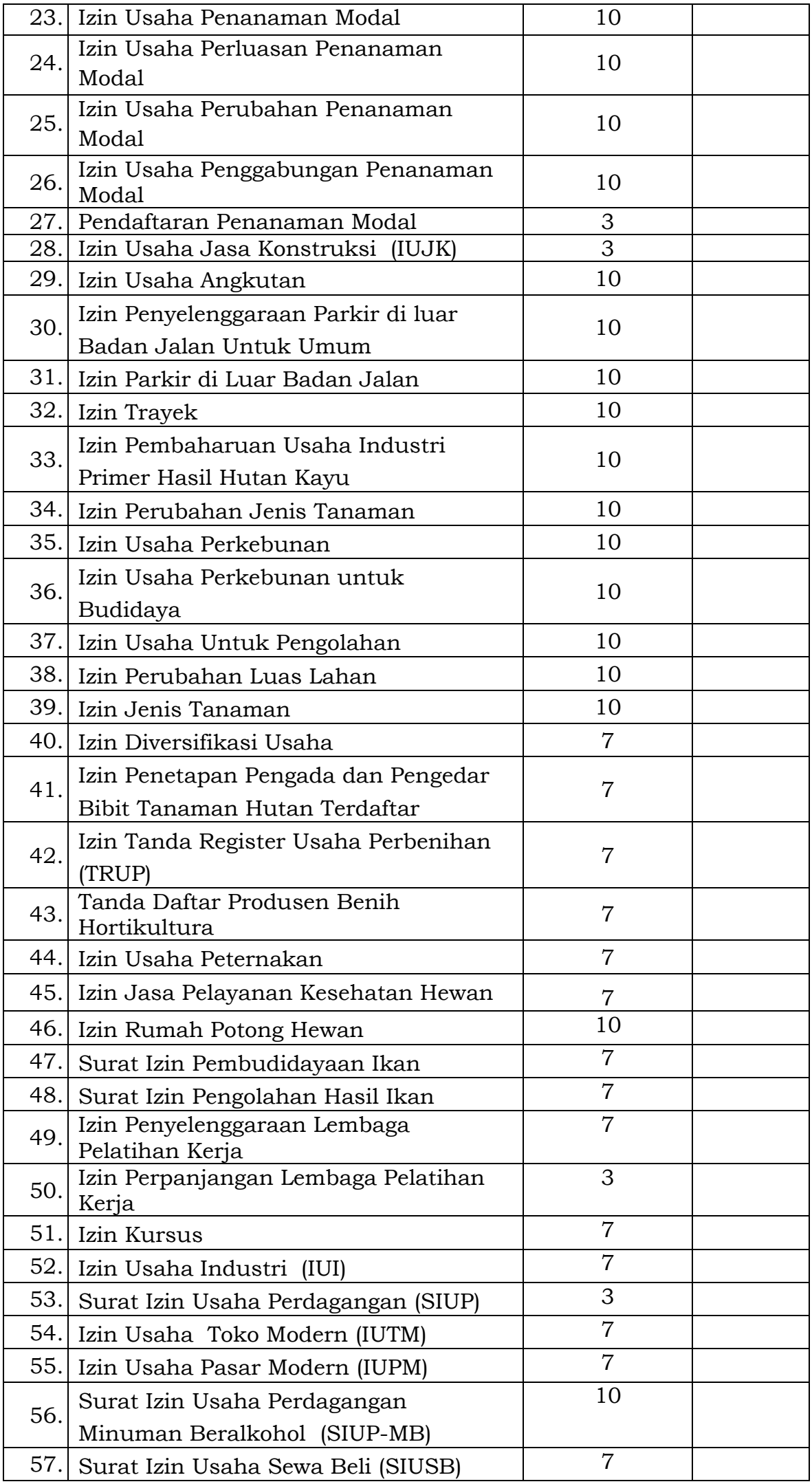

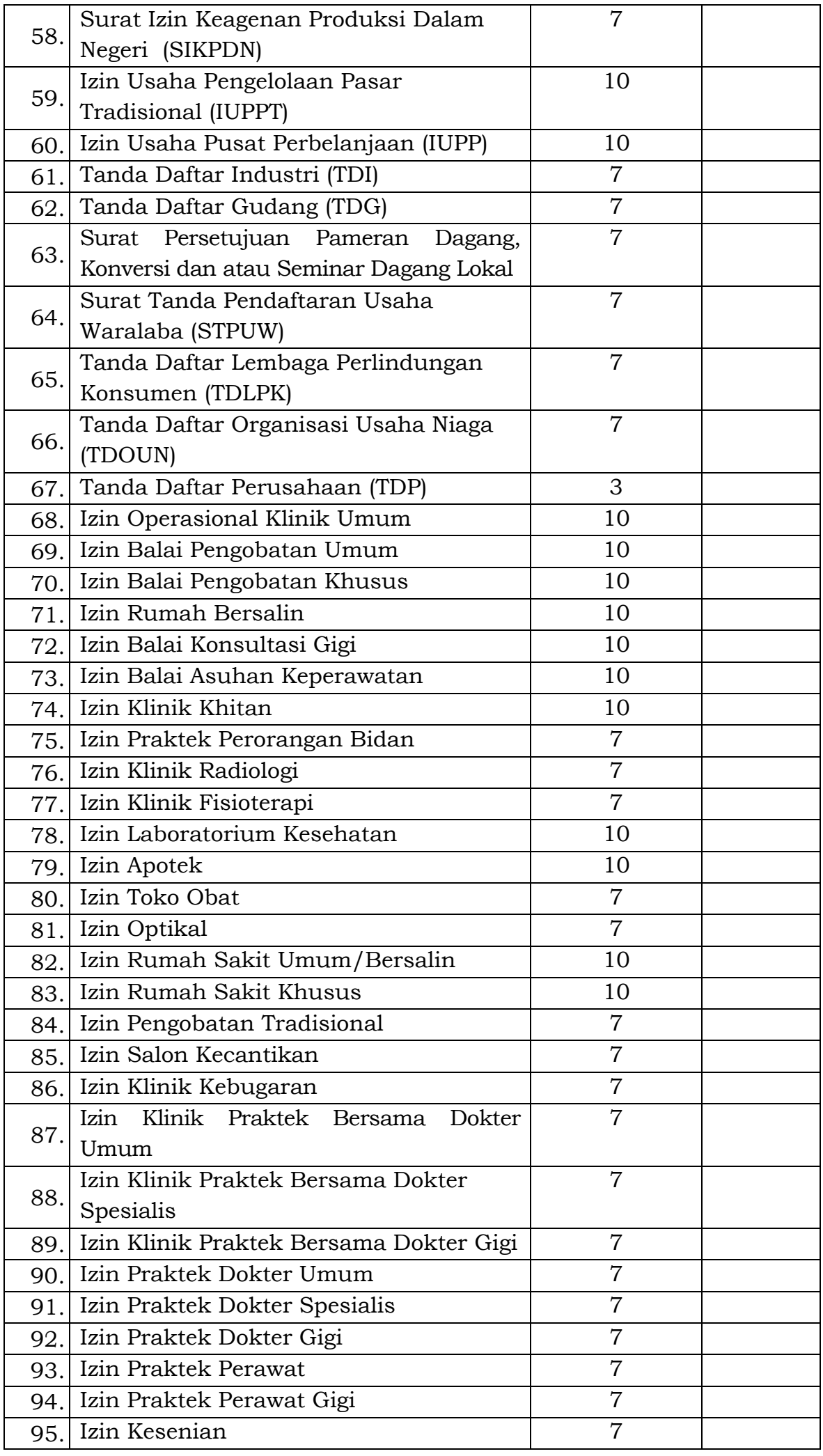

### BAB III

### PROSEDUR PELAYANAN

- A. Prosedur Pelayanan Perizinan Ber-Retribusi
	- 1. Pemohon menghubungi Petugas Penghubung dan mengisi Buku Penghubung untuk mendapatkan nomor antrian pendaftaran;
	- 2. Petugas Penghubung mempersilakan Pemohon untuk menunggu di ruang tunggu dan mengarahkan Pemohon menuju ke Petugas Informasi sesuai nomor antrian pendaftaran untuk mendapatkan informasi tentang permohonan perizinan yang dimohon;
	- 3. Petugas informasi mempersilakan Pemohon sesuai nomor antrian dan menanyakan perizinan yang dimohon serta memberikan informasi secara lengkap dan transparan tentang perizinan yang dimohon mulai dari standar pelayanan (prosedur, waktu dan biaya), keterkaitan perizinan yang dimohon dengan perizinan lainnya, persyaratan-persyaratan perizinan, masa berlaku perizinan, formulir-formulir permohonan perizinan yang diperlukan, serta informasi-informasi penting lainnya yang berkait perizinan;
	- 4. Petugas informasi memberikan formulir-formulir permohonan perizinan yang diperlukan dan dimasukkan ke dalam Map Pendaftaran dengan menuliskan nomor antrian pendaftaran di pojok kiri atas Map Pendaftaran kepada Pemohon;
	- 5. Pemohon mengisi formulir permohonan perizinan dengan/tanpa dibantu cara pengisiannya oleh Petugas Informasi dan melengkapi persyaratanpersyaratan yang ditentukan;
	- 6. Setelah Pemohon mengisi formulir permohonan perizinan dan melengkapi persyaratan-persyaratan yang ditentukan, kemudian Petugas Informasi mempersilakan Pemohon menuju Petugas Pendaftaran sesuai nomor antrian pendaftaran untuk mendaftarkan berkas permohonan perizinan;
	- 7. Petugas Pendaftaran menerima berkas permohonan perizinan dari Pemohon dan melakukan pemeriksaan berkas permohonan perizinan beserta kelengkapan persyaratannya dan mengisi lembaran penerimaan berkas permohonan perizinan;
	- 8. Jika berkas permohonan perizinan tidak lengkap, Petugas Pendaftaran mengembalikan berkas permohonan perizinan kepada Pemohon untuk dilengkapi sesuai dengan ketentuan yang berlaku;
	- 9. Dalam hal berkas permohonan perizinan sudah lengkap, Petugas Pendaftaran melakukan pendataan/entry data dan memberikan tanda terima pendaftaran perizinan;
	- 10. Kemudian Petugas Pendaftaran menyerahkan berkas permohonan yang sudah lengkap dan lembaran penerimaan permohonan perizinan kepada Kepala Bidang Pelayanan untuk menentukan apakah permohonan izin perlu dibahas dengan/tanpa tim teknis dan menentukan perlu tidaknya dilakukan pemeriksaan lapangan;
	- 11. Petugas Pendaftaran meneruskan berkas permohonan perizinan ke Petugas Verifikasi dan Penetapan untuk diproses lebih lanjut sesuai dengan ketentuan peraturan perundang-undangan yang berlaku;
	- 12. Petugas Verifikasi dan Penetapan, melakukan verifikasi dan validasi kelengkapan dan kebenaran teknis dan administrasi berkas permohonan perizinan dengan/tanpa Tim Teknis, kemudian dilakukan pembahasan/kajian teknis dalam rapat teknis yang hasilnya dituangkan dalam berita acara rapat teknis;
- 13. Dalam hal permohonan perizinan memerlukan pemeriksaan lapangan, Petugas Verifikasi dan Penetapan, melakukan pemeriksaan lapangan dengan/tanpa Tim Teknis yang hasilnya dituangkan dalam berita acara pemeriksaan lapangan;
- 14. Petugas Verifikasi dan Penetapan berdasarkan berita acara rapat teknis dan berita acara pemeriksaan lapangan, dengan/tanpa Tim Teknis membuat dan menandatangani Surat Penetapan Pertimbangan Teknis tentang disetujui atau ditolaknya permohonan perizinan kepada Kepala Dinas melalui Kepala Bidang Pelayanan;
- 15. Bagi permohonan perizinan yang disetujui (memenuhi syarat), Petugas Verifikasi dan Penetapan melakukan perhitungan penetapan besaran biaya retribusi perizinan sesuai analisa perhitungan dengan/tanpa Tim Teknis, tetapi untuk permohonan perizinan yang ditolak (tidak memenuhi syarat), berkas permohonan perizinannya dikembalikan/dikirim kepada Pemohon dengan Surat Penolakan Izin melalui Petugas Pengambilan Izin dan IKM;
- 16. Kepala Bidang Pelayanan berdasarkan surat penetapan pertimbangan teknis dari Petugas Verifikasi dan Penetapan dengan/tanpa Tim Teknis, meneruskan berkas permohonan perizinan kepada Petugas Dokumentasi dan Data untuk dilakukan pemrosesan data dan penerbitan Draf SKRD dan SK Izin atau Surat Penolakan Izin;
- 17. Draf SKRD dan SK Izin atau Surat Penolakan Izin, diperiksa dan diparaf oleh Kepala Bidang Pelayanan dan Sekretaris Dinas, selanjutnya ditandatangani dan ditetapkan oleh Kepala Dinas, untuk kemudian diberikan penomoran dan dicap Stempel Dinas serta didokumentasikan oleh Petugas Dokumentasi dan Data;
- 18. Setelah didokumentasikan, Petugas Dokumentasi dan Data menyerahkan SKRD ke Petugas Pembayaran dan SK Izin atau Surat Penolakan Izin ke Petugas Pengambilan Izin dan IKM untuk kemudian memberitahukan kepada Pemohon bahwa SK Izin atau Surat Penolakan Izin telah selesai;
- 19. Bagi Pemohon yang permohonan perizinannya ditolak atau tidak memenuhi syarat, Petugas Pengambilan Izin dan IKM, menyerahkan Surat Penolakan Izin beserta berkas permohonan perizinannya kepada Pemohon dengan meminta tanda bukti pengambilan Surat Penolakan Izin dari Pemohon;
- 20. Bagi Pemohon yang permohonan perizinannya disetujui atau memenuhi syarat, Petugas Pengambilan Izin dan IKM, mempersilakan Pemohon menuju ke Petugas Pembayaran untuk membayar biaya retribusi perizinan sesuai yang tercantum dalam SKRD dan menyerahkan kuesioner Indek Kepuasan Masyarakat (IKM) kepada Pemohon;
- 21. Petugas Pembayaran menyerahkan SKRD ke Pemohon sebagai dasar besarnya biaya retribusi perizinan yang harus dibayar oleh Pemohon;
- 22. Pemohon melakukan pembayaran biaya retribusi perizinan sesuai besaran biaya retribusi perizinan yang tercantum dalam SKRD ke Petugas Pembayaran dan mengisi kuesioner IKM;
- 23. Petugas Pembayaran menerima pembayaran biaya retribusi perizinan sesuai besaran biaya retribusi perizinan yang tercantum dalam SKRD dan memberikan tanda bukti pembayaran retribusi perizinan kepada Pemohon;
- 24. Petugas Pengambilan Izin dan IKM, menyerahkan SK Izin kepada Pemohon setelah menerima tanda bukti pembayaran retribusi perizinan dan kuesioner Indeks Kepuasan Masyarakat (IKM) yang telah diisii dan meminta tanda bukti pengambilan SK Izin dari Pemohon.

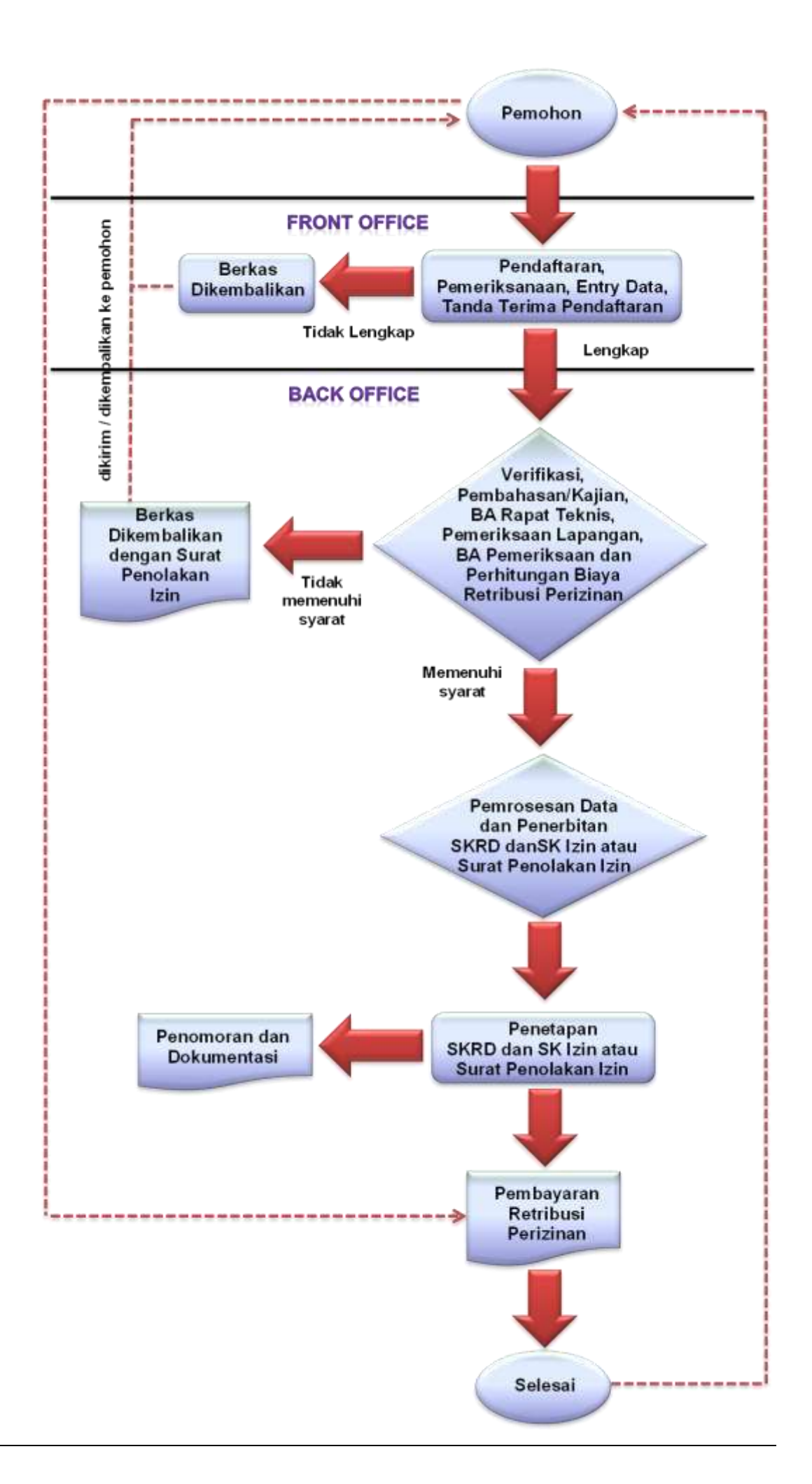

- B. Prosedur Pelayanan Perizinan Non Retribusi
	- 1. Pemohon menghubungi Petugas Penghubung dan mengisi Buku Penghubung untuk mendapatkan nomor antrian pendaftaran;
	- 2. Petugas Penghubung mempersilakan Pemohon untuk menunggu di ruang tunggu dan mengarahkan Pemohon menuju ke Petugas Informasi sesuai nomor antrian pendaftaran untuk mendapatkan informasi tentang permohonan perizinan yang dimohon;
	- 3. Petugas Informasi mempersilakan Pemohon sesuai nomor antrian dan menanyakan perizinan yang dimohon serta memberikan informasi secara lengkap dan transparan tentang perizinan yang dimohon mulai dari standar pelayanan (prosedur, waktu dan biaya), keterkaitan perizinan yang dimohon dengan perizinan lainnya, persyaratan-persyaratan perizinan, masa berlaku perizinan, formulir-formulir permohonan perizinan yang diperlukan, serta informasi-informasi penting lainnya yang berkait perizinan;
	- 4. Petugas Informasi memberikan formulir-formulir permohonan perizinan yang diperlukan dan dimasukkan ke dalam Map Pendaftaran dengan menuliskan nomor antrian pendaftaran di pojok kiri atas Map Pendaftaran kepada Pemohon;
	- 5. Pemohon mengisi formulir permohonan perizinan dengan/tanpa dibantu cara pengisiannya oleh Petugas Informasi dan melengkapi persyaratanpersyaratan yang ditentukan;
	- 6. Setelah Pemohon mengisi formulir permohonan perizinan dan melengkapi persyaratan-persyaratan yang ditentukan, kemudian Petugas Informasi mempersilakan Pemohon menuju Petugas Pendaftaran sesuai nomor antrian pendaftaran untuk mendaftarkan berkas permohonan perizinan;
	- 7. Petugas Pendaftaran menerima berkas permohonan perizinan dari Pemohon dan melakukan pemeriksaan berkas permohonan perizinan beserta kelengkapan persyaratannya dan mengisi lembaran penerimaan berkas permohonan perizinan;
	- 8. Jika berkas permohonan perizinan tidak lengkap, Petugas Pendaftaran mengembalikan berkas permohonan perizinan kepada Pemohon untuk dilengkapi sesuai dengan ketentuan yang berlaku;
	- 9. Dalam hal berkas permohonan perizinan sudah lengkap, Petugas Pendaftaran melakukan pendataan/entry data dan memberikan tanda terima pendaftaran perizinan;
	- 10. Kemudian Petugas Pendaftaran menyerahkan berkas permohonan yang sudah lengkap dan lembaran penerimaan permohonan perizinan kepada Kepala Bidang Pelayanan untuk menentukan apakah permohonan izin perlu dibahas dengan/tanpa tim teknis dan menentukan perlu tidaknya dilakukan pemeriksaan lapangan;
	- 11. Petugas Pendaftaran meneruskan berkas permohonan perizinan ke Petugas Verifikasi dan Penetapan untuk diproses lebih lanjut sesuai dengan ketentuan peraturan perundang-undangan yang berlaku;
	- 12. Petugas Verifikasi dan Penetapan, melakukan verifikasi dan validasi kelengkapan dan kebenaran teknis dan administrasi berkas permohonan perizinan dengan/tanpa Tim Teknis, kemudian dilakukan pembahasan/kajian teknis dalam rapat teknis yang hasilnya dituangkan dalam berita acara rapat teknis;
- 13. Dalam hal permohonan perizinan memerlukan pemeriksaan lapangan, Petugas Verifikasi dan Penetapan, melakukan pemeriksaan lapangan dengan/tanpa Tim Teknis yang hasilnya dituangkan dalam berita acara pemeriksaan lapangan;
- 14. Petugas Verifikasi dan Penetapan berdasarkan berita acara rapat teknis dan berita acara pemeriksaan lapangan, dengan/tanpa Tim Teknis membuat dan menandatangani Surat Penetapan Pertimbangan Teknis tentang disetujui atau ditolaknya permohonan perizinan kepada Kepala Dinas melalui Kepala Bidang Pelayanan;
- 15. Kepala Bidang Pelayanan berdasarkan surat penetapan pertimbangan teknis dari Petugas Verifikasi dan Penetapan dengan/tanpa Tim Teknis, meneruskan berkas permohonan perizinan kepada Petugas Dokumentasi dan Data untuk dilakukan pemrosesan data dan penerbitan Draf SK Izin atau Surat Penolakan Izin;
- 16. Draf SK Izin atau Surat Penolakan Izin, diperiksa dan diparaf oleh Kepala Bidang Pelayanan dan Sekretaris Dinas, selanjutnya ditandatangani dan ditetapkan oleh Kepala Dinas, untuk kemudian diberikan penomoran dan dicap Stempel Dinas serta didokumentasikan oleh Petugas Dokumentasi dan Data;
- 17. Setelah didokumentasikan, Petugas Dokumentasi dan Data menyerahkan SK Izin atau Surat Penolakan Izin yang telah ditetapkan kepada Petugas Pengambilan Izin dan IKM untuk kemudian memberitahukan kepada Pemohon bahwa SK Izin atau Surat Penolakan Izin telah selesai;
- 18. Bagi Pemohon yang permohonan perizinannya ditolak atau tidak memenuhi syarat, Petugas Pengambilan Izin dan IKM menyerahkan Surat Penolakan Izin beserta berkas permohonan perizinannya kepada Pemohon dengan meminta tanda bukti pengambilan dari Pemohon:
- 19. Bagi Pemohon yang permohonan perizinannya disetujui atau memenuhi syarat, Petugas Pengambilan Izin dan IKM sebelum menyerahkan SK Izin terlebih dahulu menyerahkan kuesioner Indek Kepuasan Masyarakat (IKM) kepada Pemohon;
- 20. Petugas Pengambilan Izin dan IKM menyerahkan SK Izin kepada Pemohon setelah menerima kuesioner Indeks Kepuasan Masyarakat (IKM) yang telah diisi dan meminta tanda bukti pengambilan dari Pemohon;

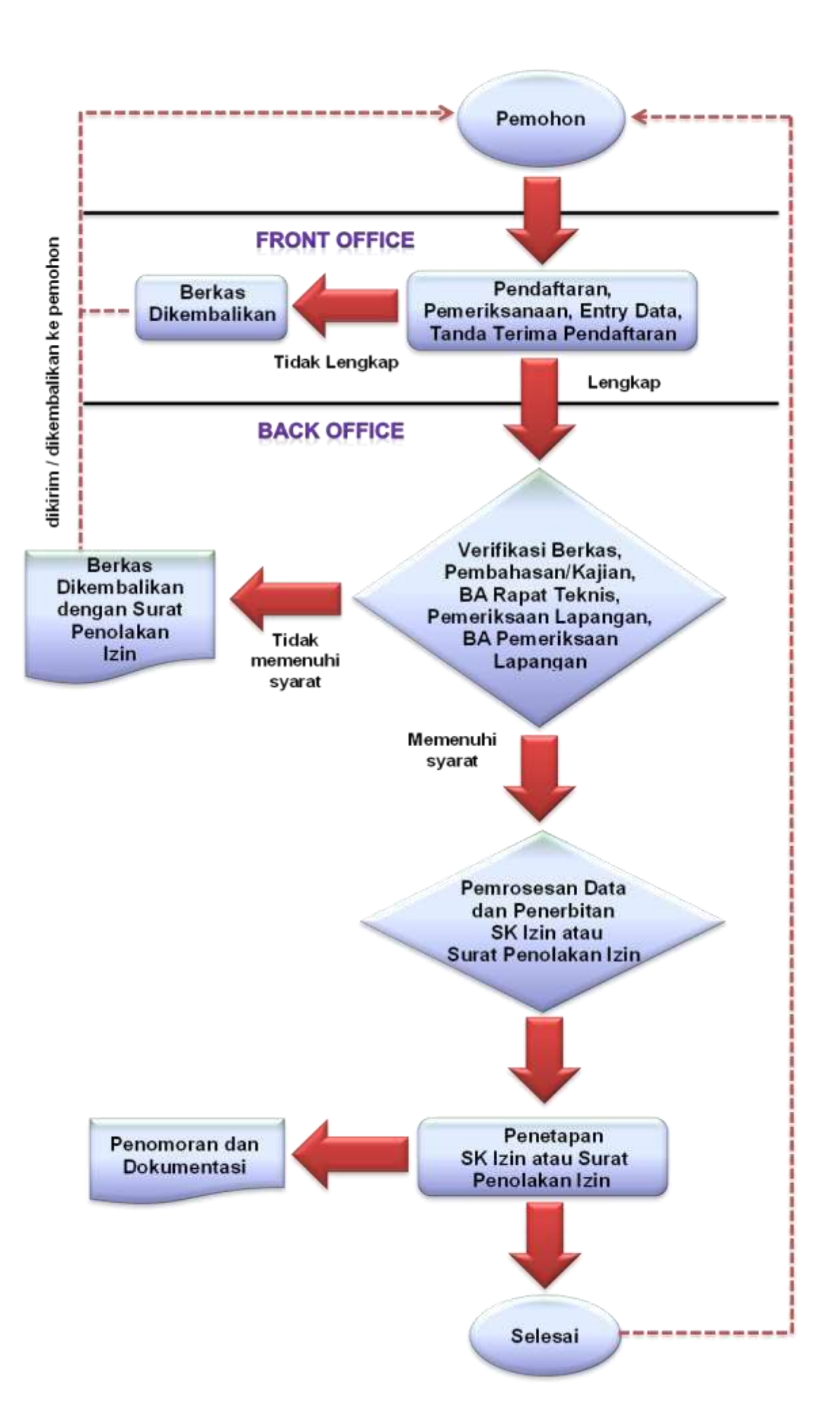

- C. Prosedur Pelayanan Perizinan Online
	- 1. Pemohon membuka official website Kabupaten Ciamis dengan membuka mesin pencari, kemudian ketik pada browser htt://dpmptsp.ciamiskab.go.id lalu enter;
	- 2. Pengajuan layanan perizinan online dilakukan dengan cara menekan menu Layanan Perizinan Online;
	- 3. Untuk mengakses kelayanan perizinan online pemohon harus membuat akun terlebih dahulu;
	- 4. Masukan password dalam akun pemohon dan isi semua data, klik reChaptha dan tekan Login;
	- 5. Pengajuan permohonan perizinan online dilakukan pada menu Pengajuan Permohonan, menu ini digunakan untuk melakukan pengajuan perizinan baru, perpanjangan perizinan dan salinan perizinan;
	- 6. Pemohon dapat memonitor status verifikasi data pada proses pengajuan permohonan perizinan dengan melihat pada menu monitoring perizinan saya;
	- 7. Untuk melihat permohonan izin yang sudah dilakukan, pemohon dapat membuka menu permohonan saya;
	- 8. Untuk mengetahui sejauh mana Index Kepuasa Masyarakat terhadap pelayan perizinan di DPMPTSP Kabupaten Ciamis dapat dilihat pada menu survey kepuasan masyarakat;
	- 9. Untuk penyampaian keluhan terhadap pelayanan perizinan pada DPMPTSP Kabupaten Ciamis dapat menggunakan menu IsiPengaduan;
	- 10. Menu Status Pengaduan Saya dapat digunakan untuk mengetahui respon DPMPTSP tentang pengaduan yang disampaikan;
	- 11. Untuk upload bukti pembayaran dapat menggunakan menu Konfirmasi Pembayaran;
	- 12. Data profil pemohon dapat dilhat pada menu Profil.
	- 13. Petunjuk penggunaan pelayanan perizinan online sebagaimana tercamtum dalam Lampiran II dan merupakan bagian yang tidak terpisahkan dari Peraturan Bupati ini.
- D. Prosedur Penetapan Pertimbangan Teknis
	- 1. DPMPTSP mengajukan permohonan pertimbangan teknis kepada tim teknis SKPD terkait;
	- 2. Atas dasar permohonan DPMPTSP penetapan hasil pertimbangan teknis dilakukan oleh anggota Tim Teknis;
	- 3. Untuk perizinan yang sifatnya strategis penetapan hasil pertimbangan teknisnya ditandatangani oleh kepala SKPD terkait sebagai Ketua Tim Teknis SKPD;
	- 4. Untuk perizinan non strategis penetapan hasil pertimbangan teknisnya ditandatangani oleh ketua Tim Teknis SKPD yang merupakan representasi SKPD teknis dan mampu berindak untuk atas nama SKPD yang diwakilinya serta mempunyai mandat untuk menandatangani pertimbangan teknis yang diperlukan;
	- 5. Penetapan hasil pertimbangan teknis untuk perizinan yang bersifat strategis paling lama 10 (sepuluh) hari kerja, sedangkan untuk non strategis paling lama 7 (tujuh hari) kerja;
	- 6. Apabila dalam masa waktu sebagaimana dimaksud pada angka 5, penetapan hasil pertimbangan teknis belum ditandatangani oleh SKPD terkait, maka dianggap telah menyetujui dan tidak menjadikan terhambatnya proses perizinan;
- 7. Keterlambatan waktu penetapan hasil pertimbangan teknis tidak menjadikan terhenti pelaksanaan pertimbangan teknis dimaksud dan hasilnya dimasukan dalam berkas permohonan perizinan;
- 8. Hasil pertimbagan teknis dijadikan dasar atau pegangan bagi pemohon dalam melaksanakan aktifitas dilapangan;
- 9. Terhadap pemohon yang tidak melaksanakan sebagaimana hasil pertimbangan teknis dapat dikenai sanksi berupa penghentian sementara sampai pencabutan izin.
- E. Prosedur Pelayanan Pengaduan
	- 1. Pemohon dapat menyampaikan pengaduan pelayanan perizinan ke Petugas Pengaduan dan Advokasi atau kepada Kepala Dinas dengan 2 (dua) cara, yaitu :
		- a) *Pengaduan Langsung*, dilakukan dengan cara datang langsung ke Petugas Pengaduan dan Advokasi dan mengisi Formulir Pengaduan dengan melampirkan fotocoy KTP atau bukti identitas diri lainnya;
		- b) *Pengaduan Tidak Langsung*, dilakukan dengan cara :
			- 1) Telepon : (0265) 772166
			- 2) Fax : (0265) 772166
			- 3) Email : [dpmptsppengaduan@gmail.com](mailto:dpmptsppengaduan@gmail.com)
			- 4) Website : dpmptsp.ciamiskab.go.id
			- 5) Surat : Jalan Dr. Sopandi No. 68 Ciamis Kode Pos 46211
	- 2. Petugas Pengaduan dan Advokasi melakukan proses pencatatan pengaduan antara lain :
		- a) Pengaduan secara lisan.

Terhadap pengaduan secara lisan, Petugas Pengaduan dan Advokasi mencatat ldentitas pelapor berupa nama, alamat, pekerjaan, permasalahan;

b) Pengaduan secara tertulis.

Terhadap pengaduan secara tertulis, Petugas Pengaduan dan Advokasi melakukan pencatatan :

- 1) Nomor agenda;
- 2) Tanggal agenda;
- 3) ldentitas pelapor;
- 4) Tanggal surat pengaduan;
- 5) Permasalahan.
- c) Pengaduan yang telah dicatat kemudian ditelaah dan dikelompokkan berdasarkan kode jenis masalah, sebagai berikut :
	- 1) Penyalahgunaan wewenang;
	- 2) Pelayanan masyarakat;
	- 3) Pungutan liar;
	- 4) Ketenagakerjaan/SDM;
	- 5) Hukum/peradilan dan HAM;
	- 6) Lingkungan hidup;
	- 7) Tatalaksana pemerintahan;
	- 8) Kemasyarakatan;
	- 9) Lain-lain.
- 3. Petugas Pengaduan dan Advokasi kemudian melakukan penelaahan terhadap materi pengaduan masyarakat yang masuk, dengan kegiatan sebagai berikut :
	- a) Merumuskan inti masalah yang diadukan;
	- b) Menghubungkan materi pengaduan dengan peraturan yang relevan;
	- c) Memeriksa dokumen dan/atau informasi yang pernah ada dalam kaitannya dengan materi pengaduan yang diterima;
	- d) Merumuskan rencana penanganan atau langkah-langkah yang diperlukan, seperti: klarifikasi, konfirmasi, penelitian atau pemeriksaan, investigasi untuk membuktikan kebenaran materi pengaduan.
- 4. Petugas Pengaduan dan Advokasi kemudian melakukan pengelompokan terhadap materi pengaduan dalam 2 (dua) kategori sebagai berikut :
	- a) Berkadar Pengawasan
		- 1) Pengaduan masyarakat yang berkadar pengawasan dengan identitas pelapor yang jelas, segera dilakukan penelitian/pemeriksaan untuk membuktikan kebenaran informasi pengaduan;
		- 2) Pengaduan masyarakat yang berkadar pengawasan tetapi tidak jelas identitas pelapornya, tidak harus segera dilakukan pembuktian kebenarannya tetapi dapat digunakan sebagai bahan masukan untuk petugas pelayanan/instansi lain yang berwenang;
		- 3) Pengaduan masyarakat yang berkadar pengawasan dengan permasalahan yang sama, sedang dan/atau telah dilakukan penelitian/pemeriksaan, dijadikan tambahan informasi bagi proses pembuktian.
	- b) Tidak Berkadar Pengawasan.

Pengaduan yang tidak berkadar pengawasan, dapat dijadikan bahan informasi atau bahan pengambilan keputusan/kebijakan sesuai dengan materi yang dilaporkan.

- 5. Penyelesaian
	- a) Pengaduan Secara Lisan.

Pengaduan lisan baik dilakukan melalui telepon maupun pengadu datang langsung ke Dinas Penanaman Modal dan Pelayanan Perizinan Satu Pintu Kabupaten Ciamis, dapat diselesaikan langsung pada saat atau waktu pelayanan pengaduan diberikan;

b) Pengaduan Secara Tertulis.

Pengaduan tertulis dapat diselesaikan dengan/tanpa mengadakan rapat koordinasi dengan Tim Pengaduan yang ada pada Dinas Penanaman Modal dan Pelayanan Perizinan Satu Pintu Kabupaten Ciamis;

- c) Apabila dipandang perlu, pengaduan tersebut dapat dilakukan dengan peninjauan/pemeriksaan lapangan;
- d) Petugas Pengaduan dan Advokasi dapat langsung memberikan jawaban untuk pengaduan yang bisa diselesaikan, sedangkan pengaduan yang memerlukan kajian lebih lanjut diadakan rapat koordinasi dengan tim pengaduan dan peninjauan lapangan (apabila memerlukan penelitian lapangan);
- e) Tim Pengaduan menindaklanjuti hasil pemeriksaan lapangan dengan membuat draft surat jawaban kemudian disampaikan kepada Kepala Dinas untuk ditandatangani;
- f) Sekretaris Dinas memberi nomor dan cap serta mengandakan surat jawaban, kemudian mengirimkan kepada pemohon dan instansi terkait;
- g) Khusus pengaduan melalui email, jawabannya dikirimkan melalui email Dinas Penanaman Modal dan Pelayanan Terpadu Satu Pintu Kabupaten Ciamis.

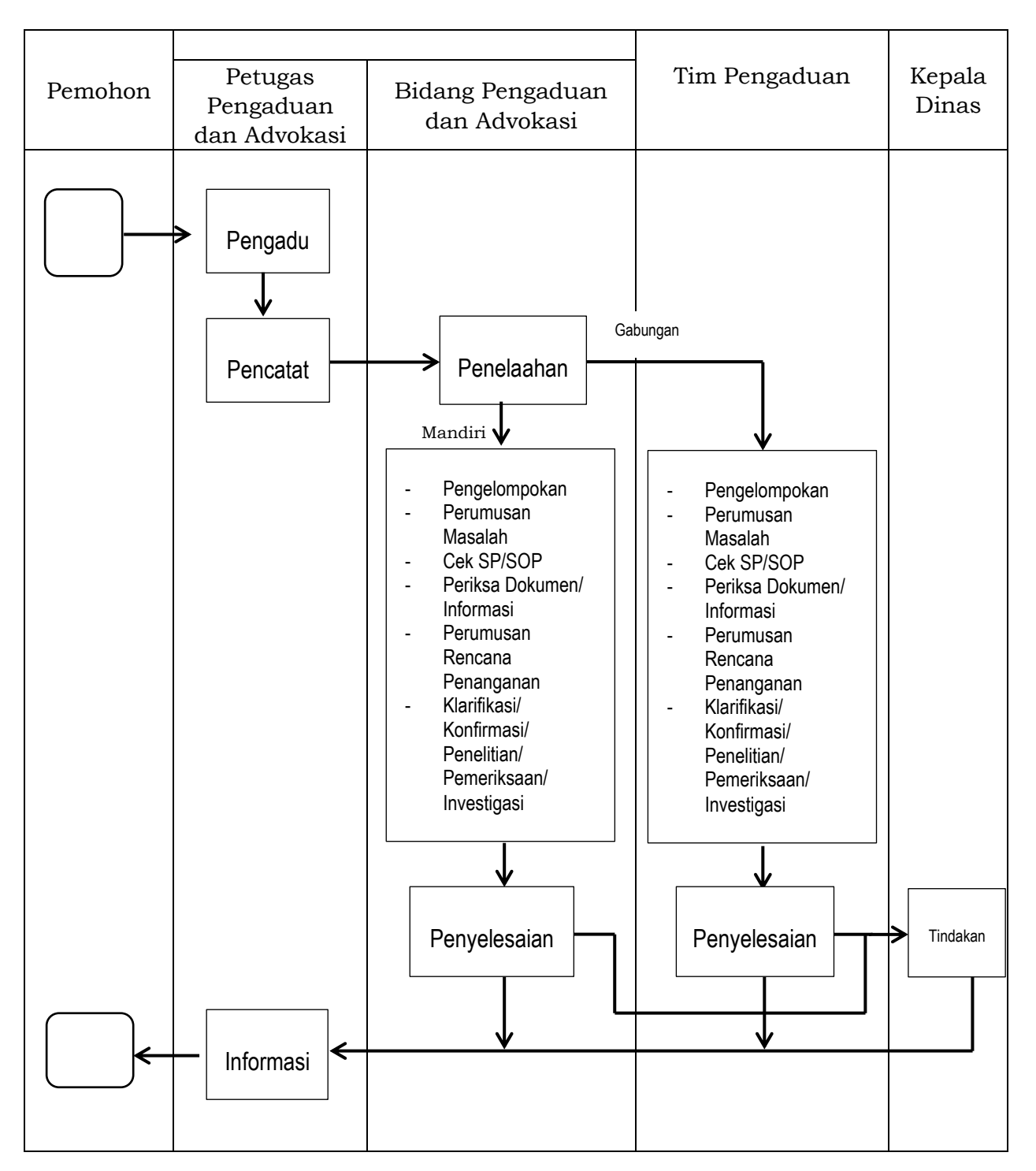

*Bagan 3. Prosedur Pelayanan Pengaduan*

### BAB IV

#### PENUTUP

Disusunnya SOP ini agar dapat dijadikan pedoman penyelenggaraan pelayanan prima bidang perizinan bagi Aparatur DPMPTSP Kabupaten Ciamis. Dengan tersusunnya SOP ini maka proses pelaksanaan pelayanan publik di tengahtengah masyarakat dapat diukur secara nyata sejauh mana tingkat keberhasilan yang telah dicapai oleh DPMPTSP.

SOP juga memberikan kepastian waktu, transparansi dan tatacara bagaimana masyarakat / pelaku dunia usaha di dalam proses mendapatkan izin usaha mereka. Kenyataan ini diharapkan mampu mendorong masyarakat Kabupaten Ciamis untuk dapat lebih proaktif dan didorong oleh kesadaran untuk melegalkan usahanya dengan mengurus izin usaha.

Oleh karena itu, pedoman ini menjadi instrumen yang penting untuk mendorong setiap instansi pemerintah dalam memperbaiki proses internal sehingga Aparatur DPMPTSP dapat meningkatkan kualitas pelayanan kepada masyarakat. Peningkatan kualitas pelayanan akan meningkatkan akuntabilitas yang pada akhirnya juga akan meningkatkan kepercayaan masyarakat kepada Pemerintah.

### BUPATI CIAMIS,

### Cap/ttd

H. IING SYAM ARIFIN

Diundangkan di Ciamis pada tanggal 9 Juli 2018

SEKRETARIS DAERAH KABUPATEN CIAMIS,

### Cap/ttd

### H. ASEP SUDARMAN

### BERITA DAERAH KABUPATEN CIAMIS TAHUN 2018 NOMOR 16

Salinan sesuai dengan aslinya KEPALA BAGIAN HUKUM DAN HAM,

### AEP SUNENDAR SH., MH NIP. 19621018 198303 1 005

LAMPIRAN II PERATURAN BUPATI CIAMIS NOMOR : 16 Tahun 2018 TANGGAL : 9 Juli 2018

STANDAR OPERASIONAL PROSEDUR PENYELENGGARAAN PELAYANAN PERIZINAN DAN NONPERIZINAN PADA DINAS PENANAMAN MODAL DAN PELAYANAN TERPADU SATU PINTU KABUPATEN CIAMIS

# **USER MANUAL**

# **LAYANAN PERIZINAN ONLINE**

# **DINAS PENANAMAN MODAL DAN PELAYANAN TERPADU SATU PINTU (DPMPTSP) PEMERINTAH KABUPATEN CIAMIS**

# **Periode : Desember 2017**

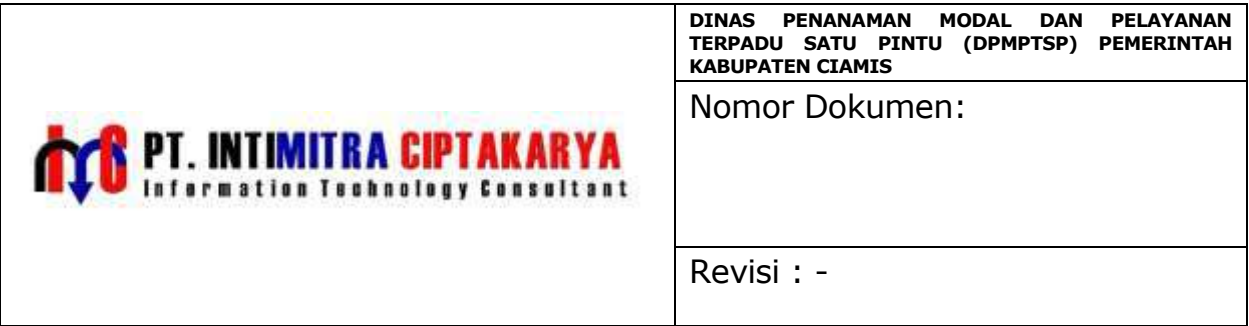

# **DAFTAR ISI**

<span id="page-26-0"></span>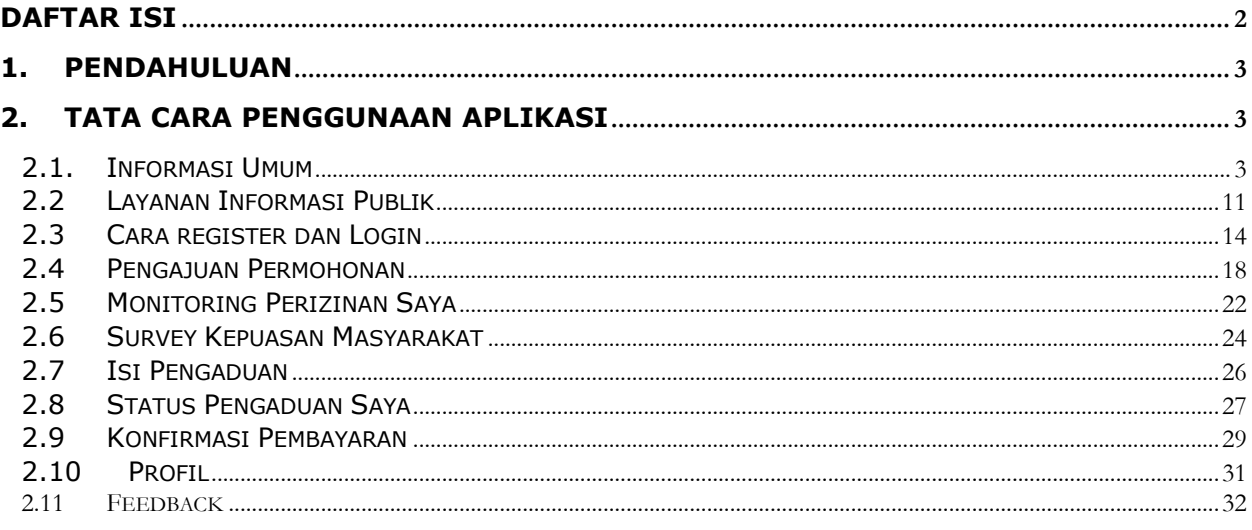

# **BUKU PETUNJUK PELATIHAN LAYANAN PERIZINAN ONLINE**

# <span id="page-27-0"></span>1.Pendahuluan

Buku ini dibuat sebagai petunjuk bagi para pengguna aplikasi yang akan menggunakan layanan perizinan online pada official website Dinas Penanaman Modal Dan Pelayanan Terpadu Satu Pintu (DPMPLSP) Pemerintah Kabupaten Ciamis agar memiliki pemahaman teknis sehingga bisa mengelola aplikasi ini agar tetap beroperasi dengan baik.Buku ini mencakup penjelasan mengenai tata cara melakukan perizinan online. Peserta pelatihan ini adalah para calon pengguna aplikasi yang ditugaskan oleh Dinas Penanaman Modal Dan Pelayanan Terpadu Satu Pintu (DPMPLSP) Pemerintah Kabupaten Ciamis.

# <span id="page-27-1"></span>2.Tata cara penggunaan aplikasi

# <span id="page-27-2"></span>**2.1. Informasi Umum**

# **2.1.1 Standar Layanan**

Halaman standar layanan berisi informasi Biaya Pelayanan perizinan di Badan Pelayanan Perzjinan Terpadu Kab Ciamis berupa retribusi maupun pajak yang dikeluarkan oleh penerima izin. untuk mengakses halaman ini Pilih Standart Layanan.

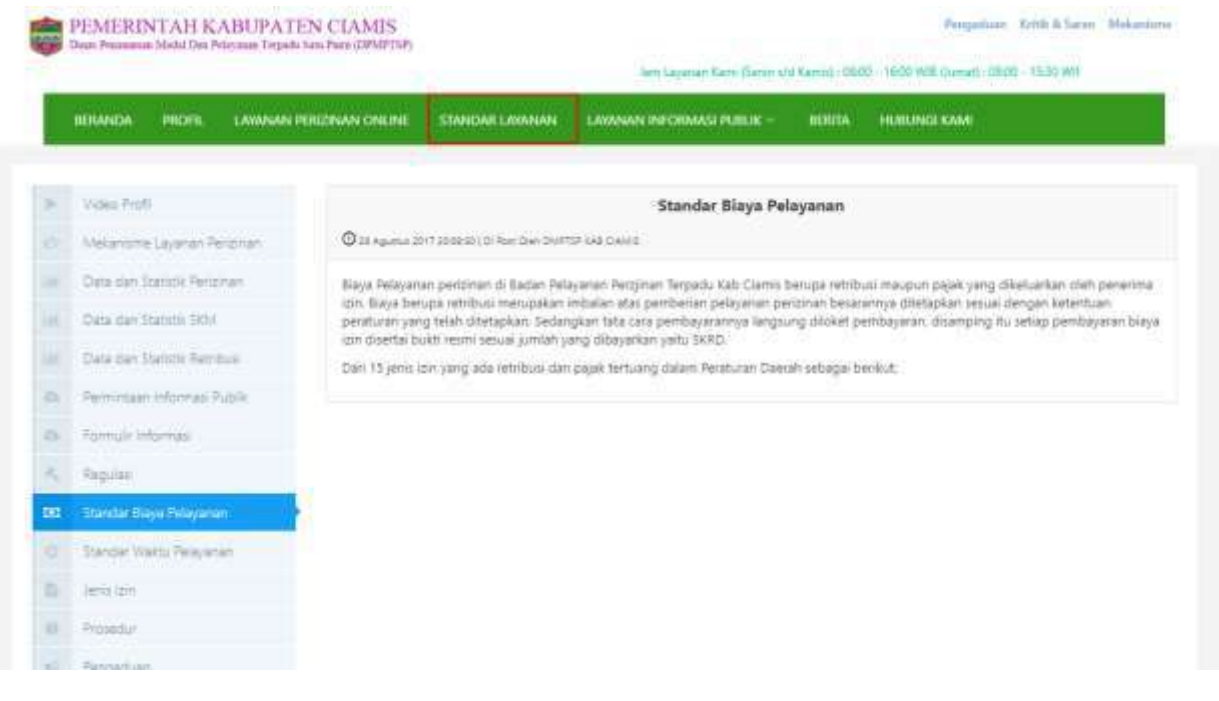

Gambar 1 Halaman Standart Layanan

# **2.1.2 Video Profil**

Halaman Video Profil berisi video informasiprofil dariBadan Pelayanan Perizinan Terpadu Kab Ciamis. untuk mengakses halaman ini Pilih Video Profil.

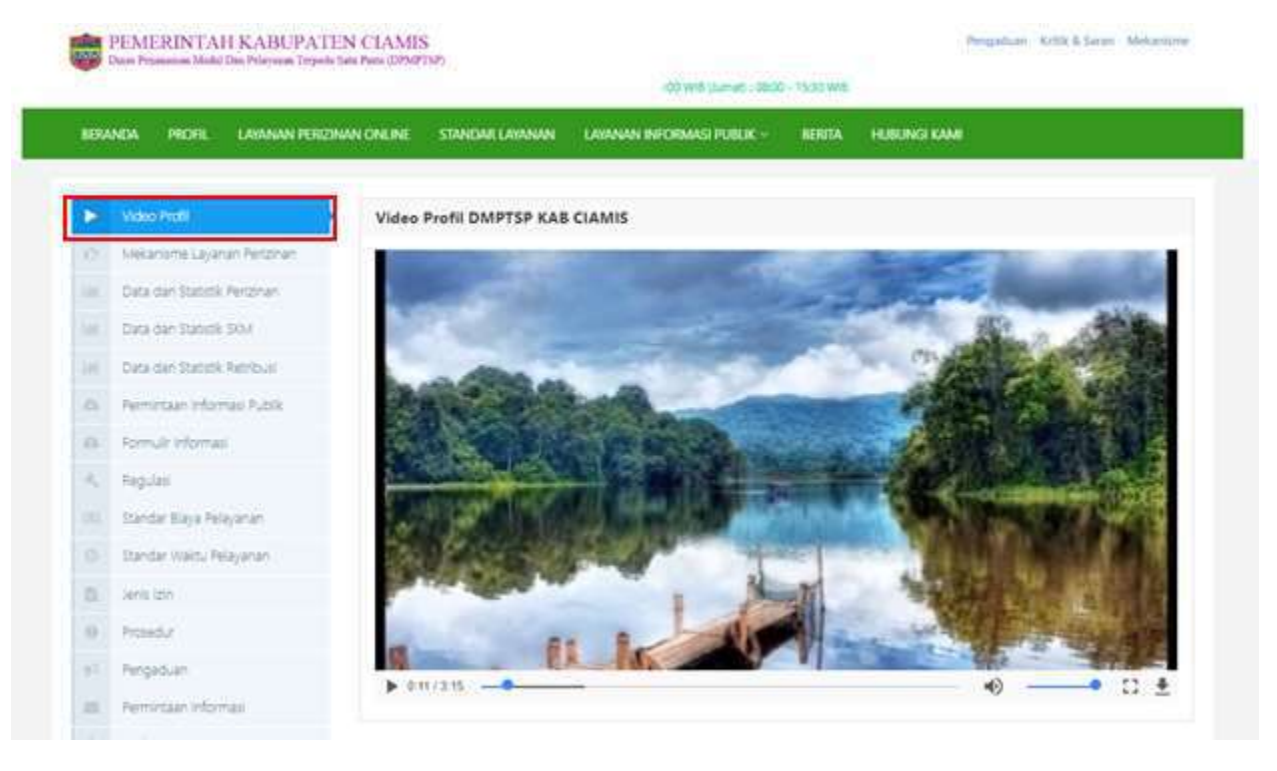

Gambar 2 Halaman Video Profil

# **2.1.3 Mekanisme Layanan Perizinan**

Halaman mekanisme layanan perizinan berisi informasi yang menjelaskan bagaimana tata cara perizinan dilakukan. untuk mengakses halaman ini Pilih Mekanisme Layanan Perizinan.

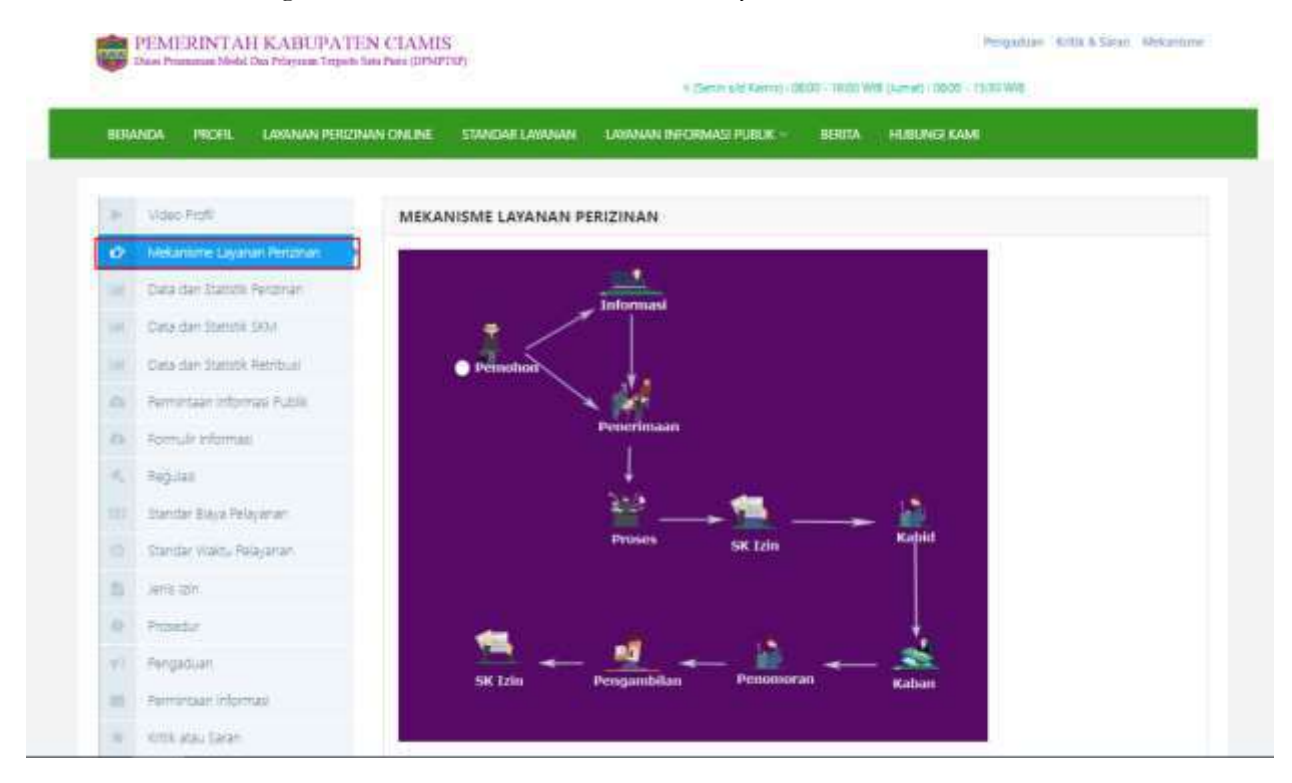

Gambar 3 Halaman Mekanisme Layanan Perizinan

Dari gambar 2 menjelaskan bagaimana alur atau tata cara dari layanan perizinan. Penjelasan dari diagram diatas adalah sebagai berikut :

- 1. Pemohon mendapatkan informasi mengenai penerimaan layanan perizinan.
- 2. Pemohon melakukan penerimaan layanan perizinan
- 3. Penerimaan dari pemohon akan diproses oleh sistem
- 4. Untuk mendapatkan SK Izin, data permohonan perizinana diverifikasi oleh Kabid dan Kaban
- 5. Mendapatkan nomor registrasi yang digunakan untuk pengambilan SK Izin.

### **2.1.4 Data dan Statistik Perizinan**

Halaman Data dan Statistik Perizinan berisi informasi statistik yang berupagrafik dan tabel dari status izin yang masukdi Badan Pelayanan Perzjinan Terpadu Kab Ciamis. untuk mengakses halaman ini Pilih Data dan Statistik Perizinan.

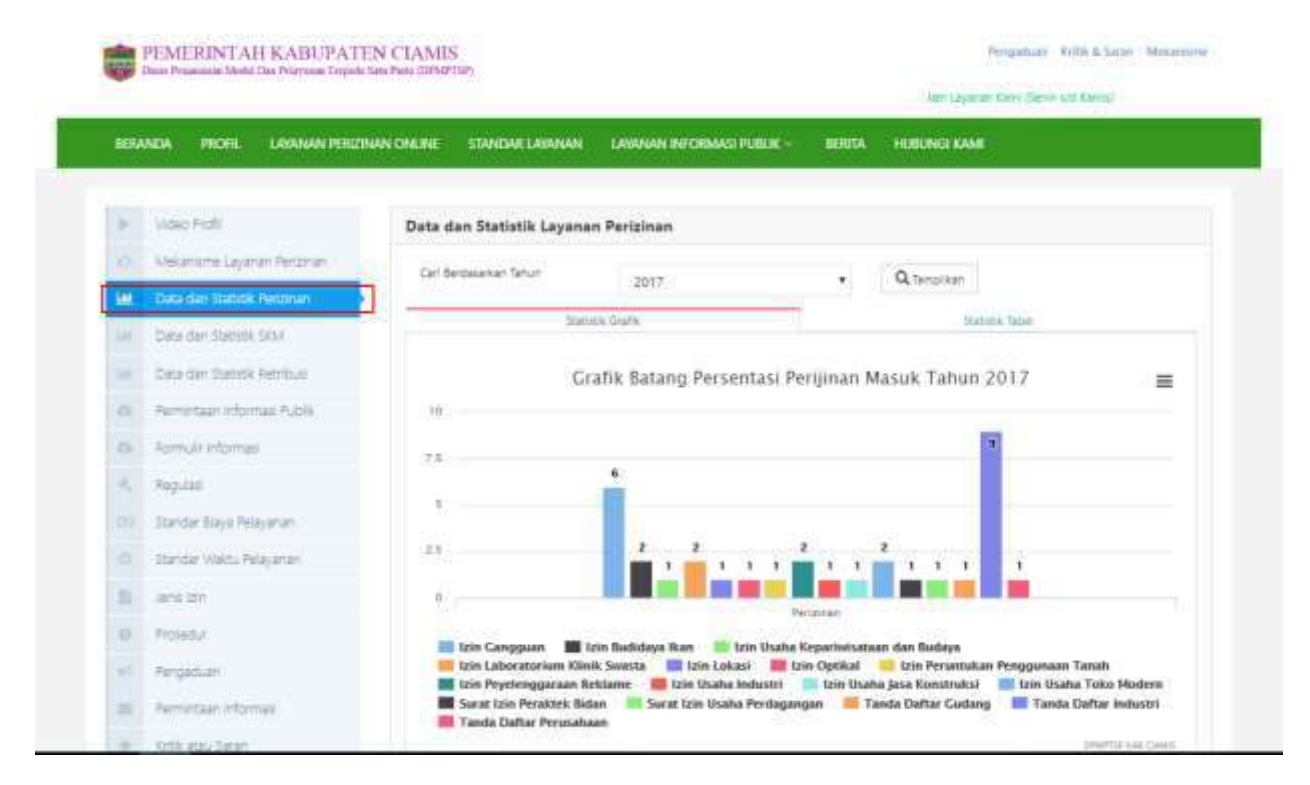

Gambar 4 Halaman Data dan Statistik Perizinan

Gambar 4 merupakan informasi statistik dari perizinan yang masuk pada tahun 2017, untuk melihat tahun yang lain. Pilih tahun pada pilihan **cari berdasarkan tahun** kemudian pilih tahun yang ingin ditampilkan tekan tombol **tampilkan**.

# **2.1.5 Data dan Statistik SKM**

Halaman Data dan Statistik SKMberisi informasi statistik yang berupa grafik dan tabel dari Indeks Kepuasan Masyarakat terhadap proses perizinan di Badan Pelayanan Perzjinan Terpadu Kab Ciamis. untuk mengakses halaman ini Pilih Data dan Statistik SKM.

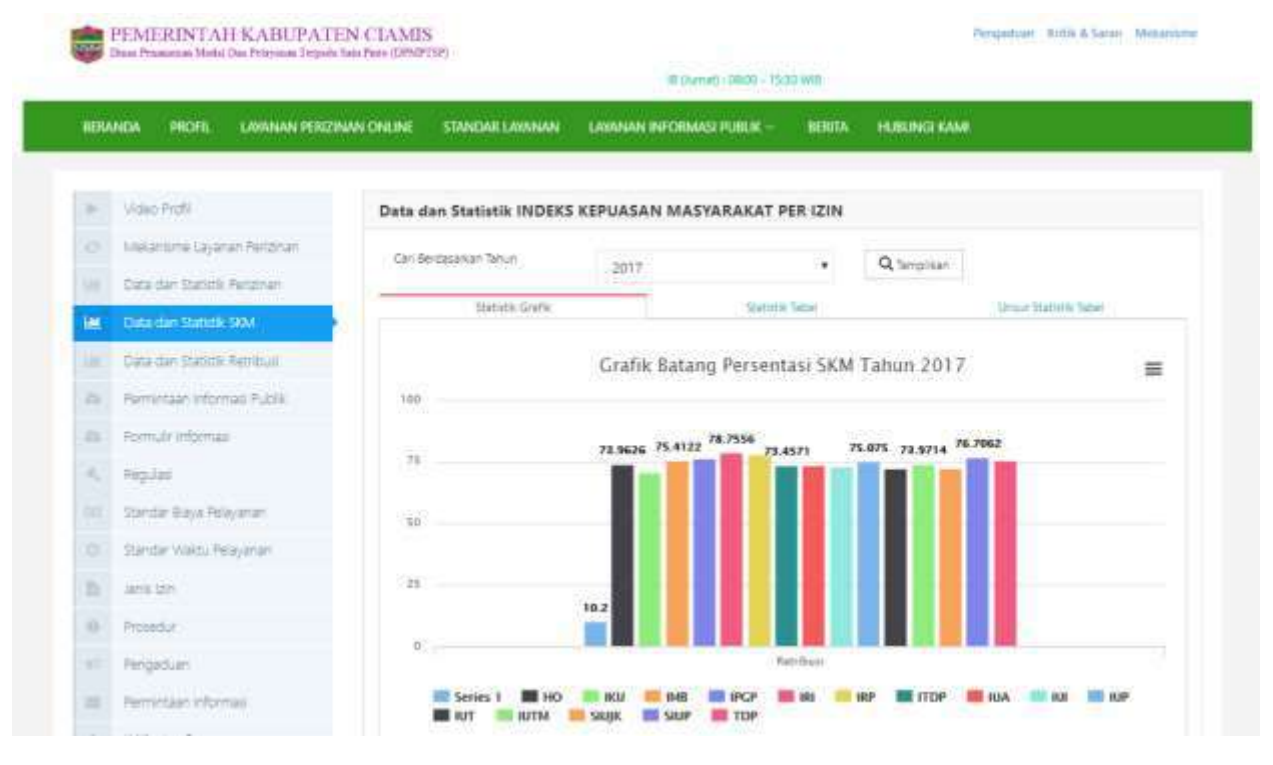

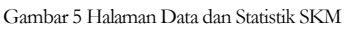

Gambar 5 merupakan informasi statistik dari Indeks Kepuasan Masyarakat yang masuk pada tahun 2017, untuk melihat tahun yang lain. Pilih tahun pada pilihan **cari berdasarkan tahun** kemudian pilih tahun yang ingin ditampilkan tekan tombol **tampilkan**.

# **2.1.6 Data dan Statistik Retribusi**

Halaman Data dan Statistik Retribusiberisi informasi statistik yang berupa grafik dan tabel dari data retribusi perizinan di Badan Pelayanan Perzjinan Terpadu Kab. untuk mengakses halaman ini Pilih Data dan Statistik Retribusi.

|                | <b>HERANDA</b><br><b>LAWANAN PERIZINAN CIVILINE</b><br>PROFIL | STANDAR LABANAN                        | LAWANAN INFORMASI PUBLIK -                    | <b>HERITA</b> | <b>HUBING KAW</b>      |          |
|----------------|---------------------------------------------------------------|----------------------------------------|-----------------------------------------------|---------------|------------------------|----------|
| $\rightarrow$  | Video Profil                                                  | Data dan Statistik Retribusi Perizinan |                                               |               |                        |          |
| o              | Melantime Layinan Verzinan                                    | Carl Bertssarkse Tehor:                | 2017                                          | ¥.            | Q templican            |          |
| M              | Data dan Statistic Restrian                                   |                                        |                                               |               |                        |          |
| $\rightarrow$  | Cieta dan Statistik EKM                                       |                                        | Statistik Grefik                              |               | <b>Slatistic Taber</b> |          |
| W              | Data dan Statistik Retributi                                  |                                        | Grafik Batang Persentasi Retribusi Tahun 2017 |               |                        | $\equiv$ |
| D.             | Permittaan informasi Public                                   |                                        |                                               |               |                        |          |
| $\overline{a}$ | Formula informate                                             |                                        |                                               |               |                        |          |
| W.             | Reputeri                                                      |                                        |                                               |               |                        |          |
| ш              | Standar Baya Pelayanan                                        |                                        |                                               |               |                        |          |
| o              | Standar Weltu Pelayanan                                       |                                        |                                               |               |                        |          |
| $\mathbb{Z}^2$ | Jens lan                                                      |                                        |                                               |               |                        |          |
|                |                                                               |                                        |                                               |               |                        |          |

Gambar 6 Halaman Data dan Statistik Retribusi

Gambar 5 merupakan informasi statistik dari retribusi perizinan yang masuk pada tahun 2017, untuk melihat tahun yang lain. Pilih tahun pada pilihan **cari berdasarkan tahun** kemudian pilih tahun yang ingin ditampilkan tekan tombol **tampilkan**.

# **2.1.7 Permintaan Informasi Publik**

Halaman Permintaan Informasi Publik berisi peraturan undang-undang mengenai perizinan. untuk mengakses halaman ini Pilih Permintaan Informasi Publik.

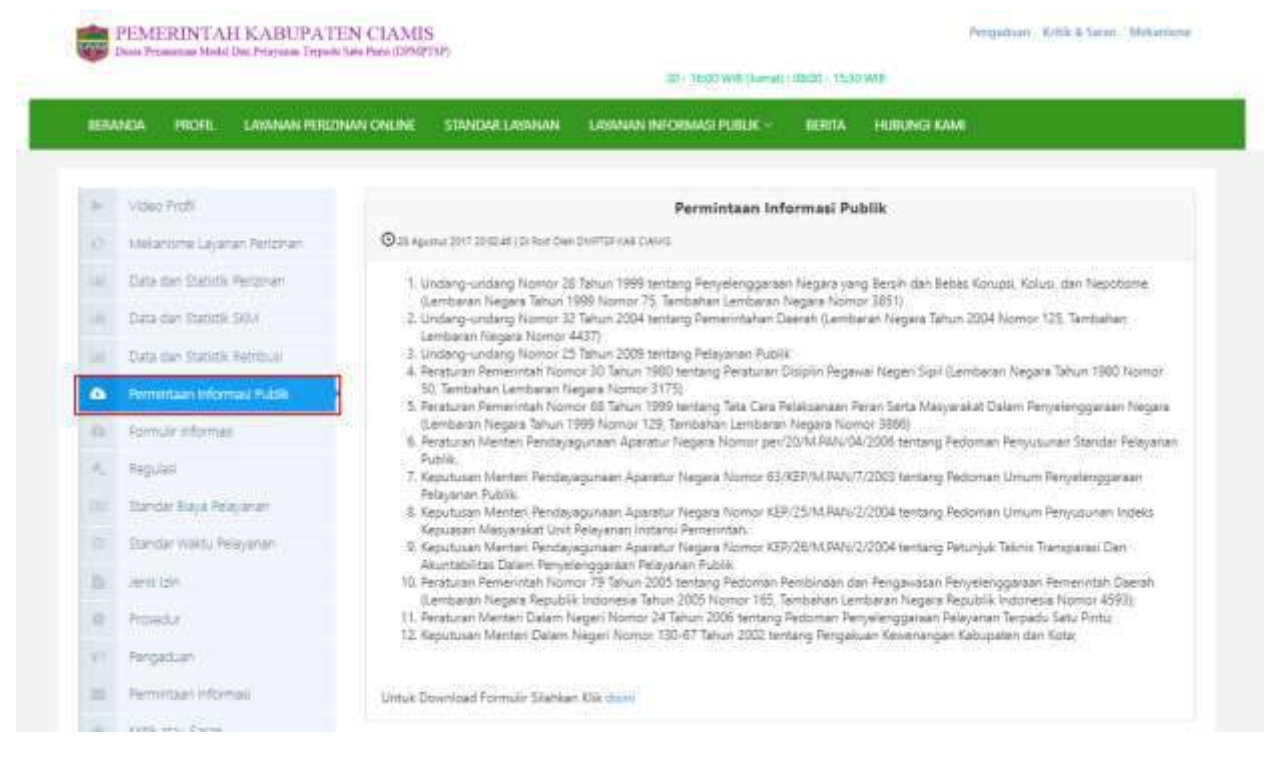

Gambar 7 Halaman Permintaan Publik

Gambar 7 berisi berbagai macam peraturan yang digunakan sebagai landasan dalam melakukan perizinan. Untuk mendownload formulir tersebut, tekan di tulisan **disini**formulir akan terdownload otomatis.

# **2.1.8 Jenis Izin**

Halaman Jenis Izin berisi informasi dari jenis-jenis izin yang dapat diajukan di Badan Pelayanan Perzjinan Terpadu Kab Ciamis. untuk mengakses halaman ini Pilih Jenis Izin.

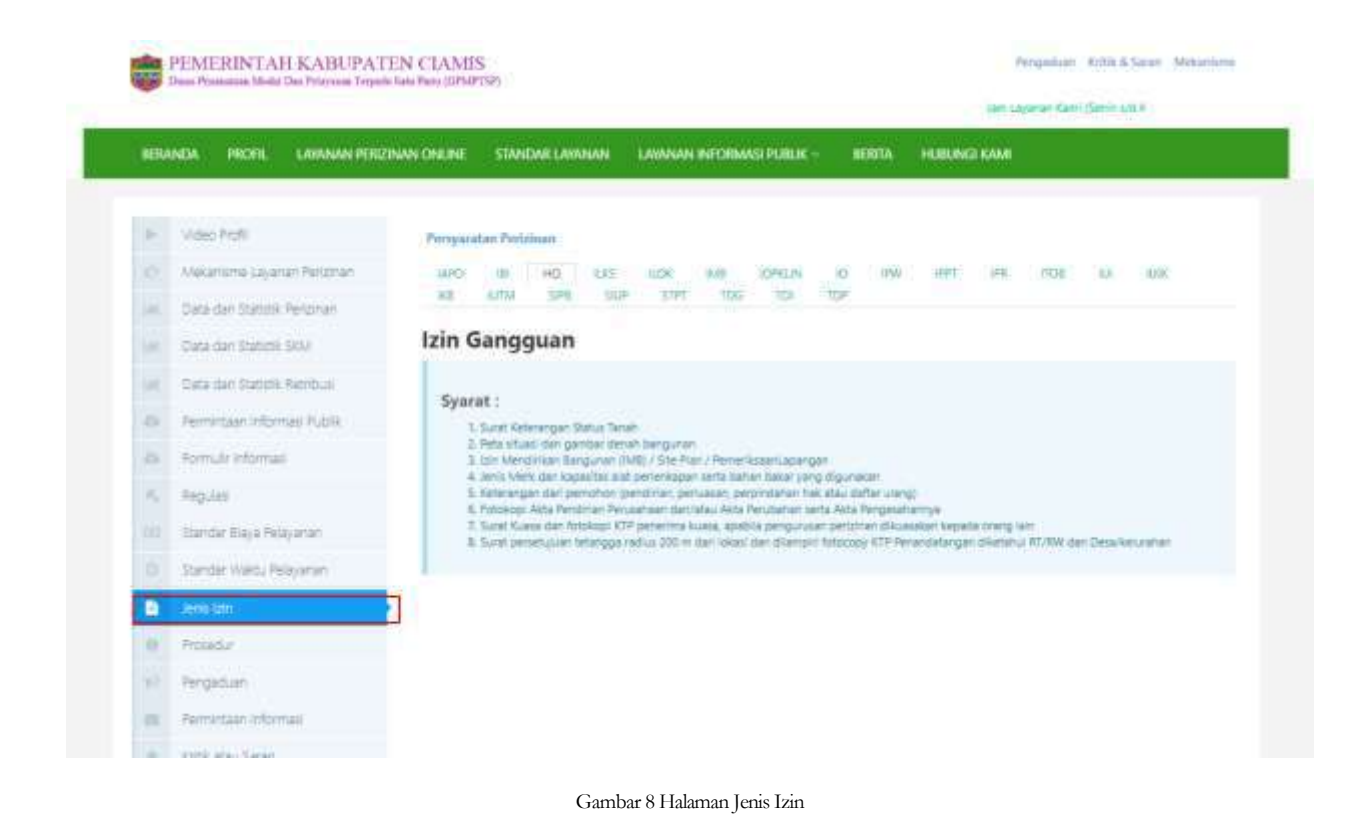

### **2.1.9 Prosedur**

Halaman Prosedur berisi informasi perizinan dan prosedur penanganan pengaduan yang dilaksanakan oleh Badan Pelayanan Perizinan Terpadu Kota Ciamisterkait dengan persyaratan, waktu penyelesaian izin, prosedur/mekanisme perizinan dan biaya perizinan. untuk mengakses halaman ini Pilih Prosedur.

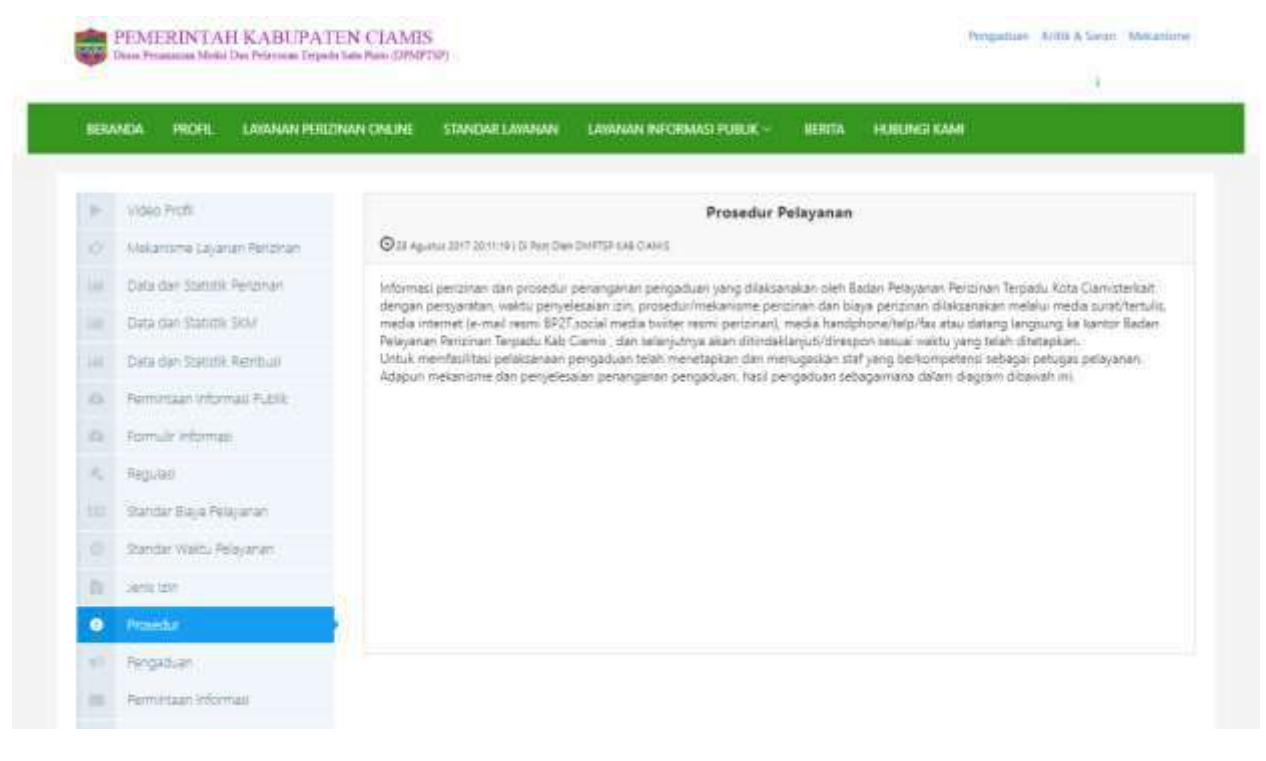

Gambar 9 Halaman Prosedur Pelayanan

# <span id="page-35-0"></span>**2.2 Layanan Informasi Publik**

# **2.2.1 Permintaan Informasi Publik**

Halaman permintaan informasi digunakan untuk melakukan proses permintaan informasi kepada Badan Pelayanan Perizinan Terpadu Kota Ciamis. Untuk mengakses halaman ini pilih Menu Layanan Informasi pilih Permintaan Layanan Publik.

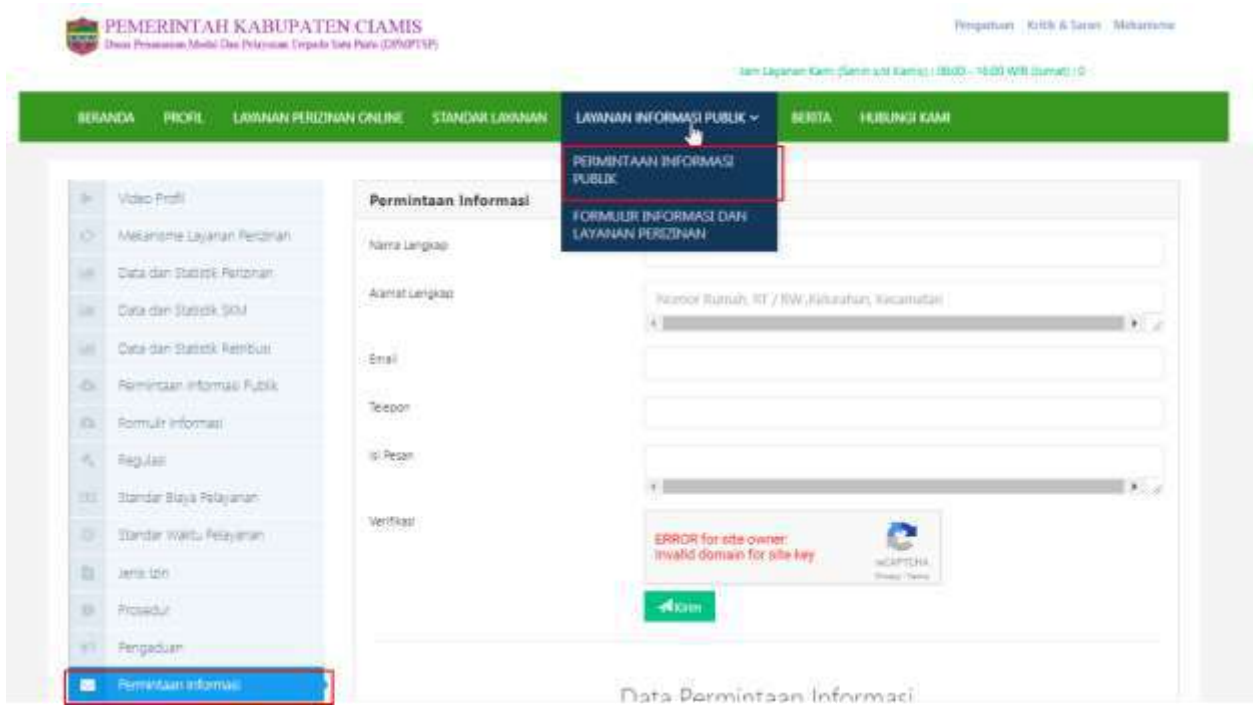

Gambar 10 Halaman input Perminaan Informasi

Gambar 10 merupakan halaman formulir untuk mengajukan permintaan informasi. Berikut keterangan dalam halaman permintaan informasi :

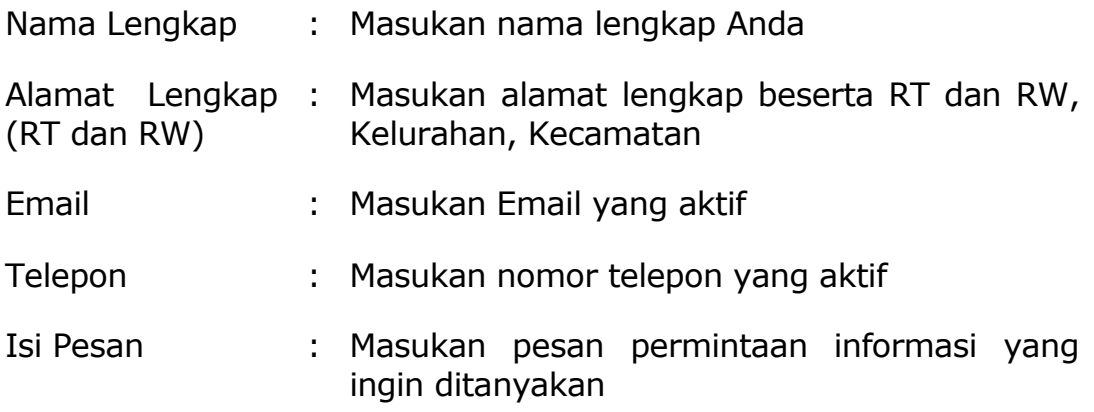

Untuk melihat balasan dari permintaan informasi bisa dilihat pada tabel Data Pemintaan Informasi

### Data Permintaan Informasi

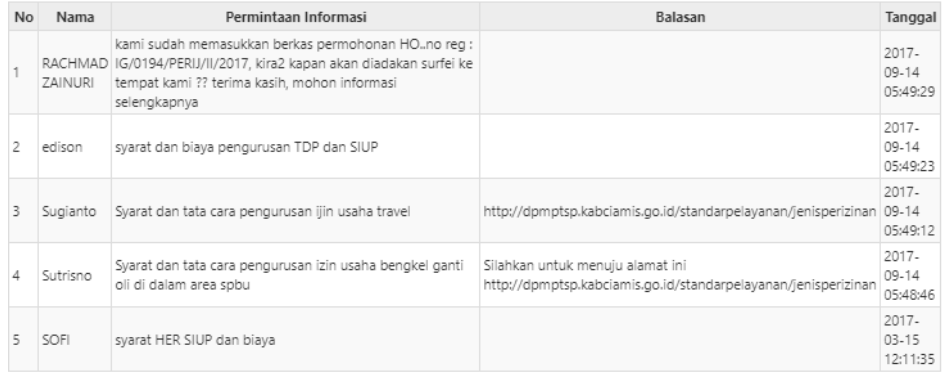

Gambar 11 Data balasan permintaan informasi

### **2.2.2 Formulir Pendaftaran**

Halaman formulir pendaftaran berisi data-data formulir yang mungkindibutuhkan dalam persyaratan perizinan. Untuk mengakses halaman ini pilih Menu Layanan Informasi Publik pilih Formulir Informasi dan Layanan Perizinan.

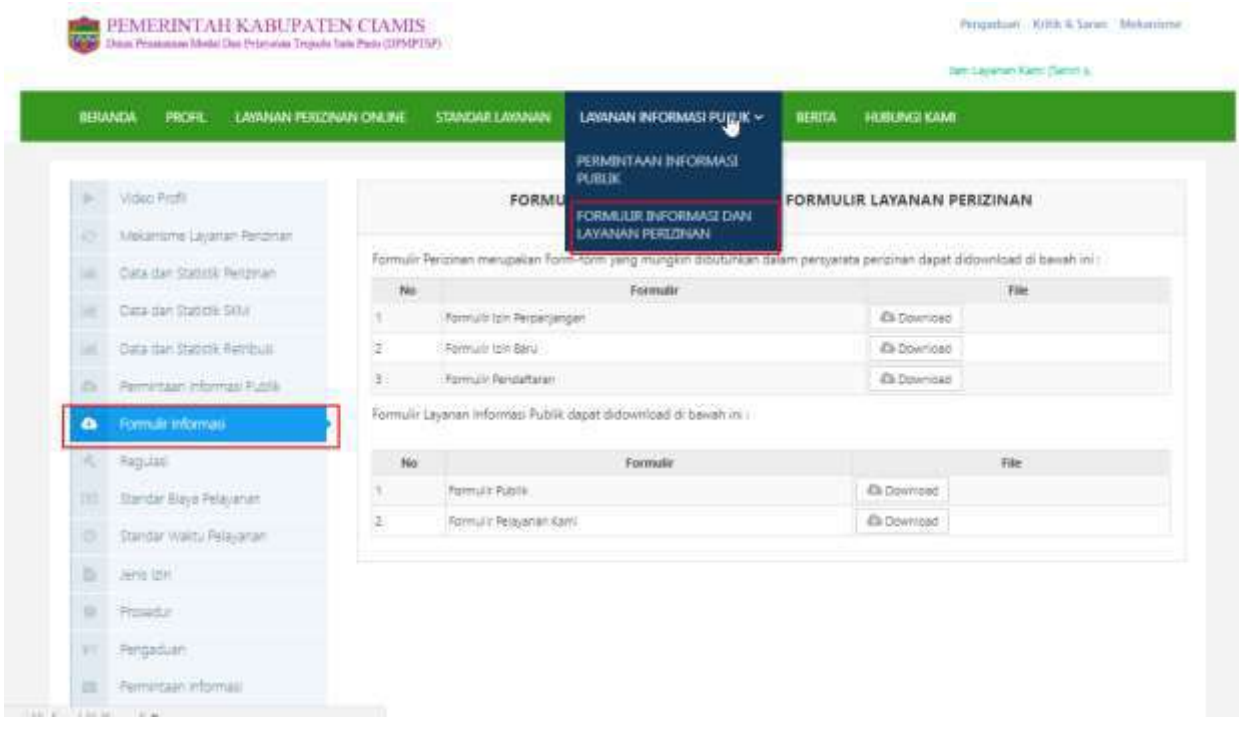

Gambar 12 Halaman Formulir Informasi

# <span id="page-38-0"></span>**2.3 Cara register dan Login**

- 1. Buka official website kabupaten ciamis dengan membuka mesin pencari seperti Chrome atau Mozilla Firefox. Ketikan pada browser [http://dpmptsp.ciamiskab.go.id](http://dpmptsp.ciamiskab.go.id/) lalu enter.
- 2. Pengajuan layanan perijinan online dilakukan dengan menekan menu Layanan Perizinan Online.

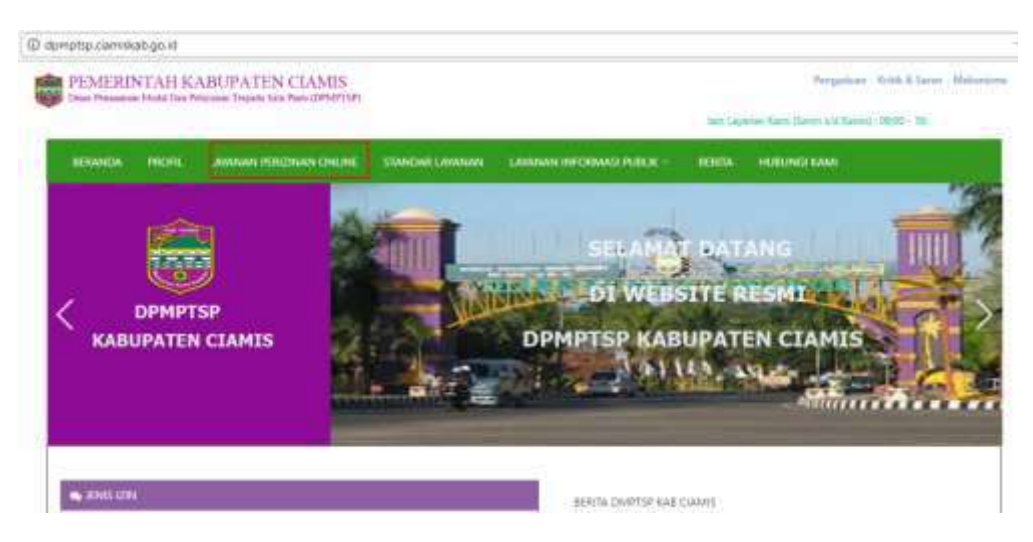

Gambar 13 Tampilan Official Website Kabupaten Ciamis

3. Dibawah ini merupakan tampilan dari halaman login untuk masuk ke Halaman layanan perizinan online.

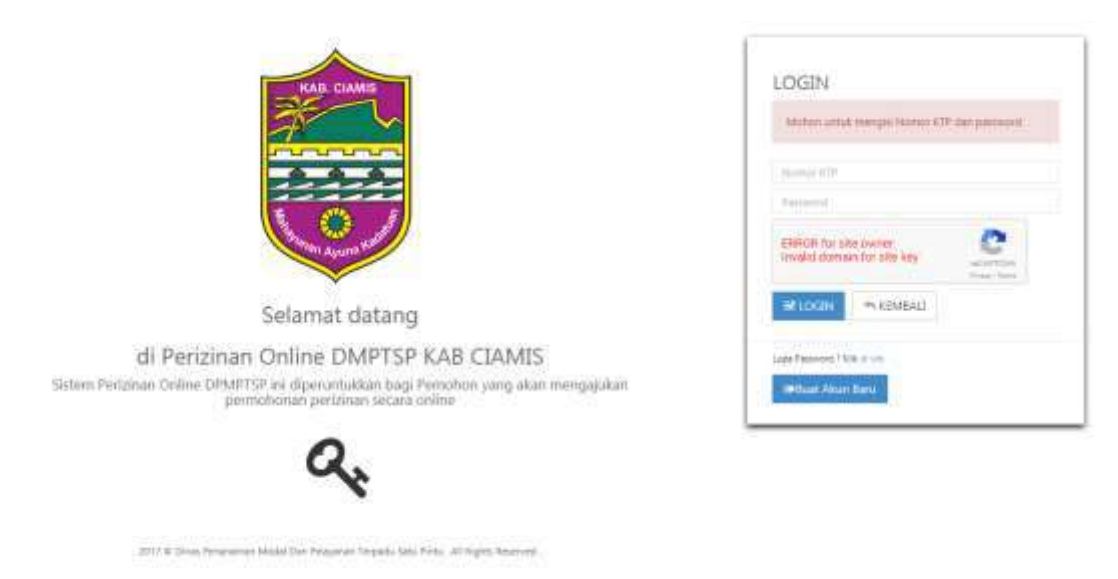

Gambar 14 Halaman Login Layanan Perizinan Online

Ketarangan dari gambar 2 adalah sebagai berikut :

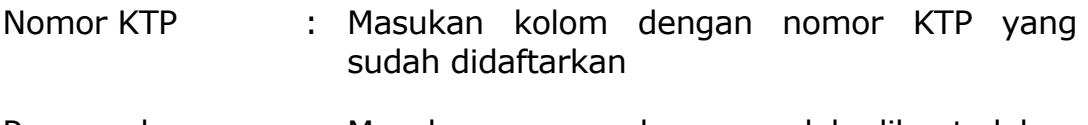

Password : Masukan password yang sudah dibuat dalam pembuatan akun

Setelah diisi semua datanya, klik reChaptha dan tekan tombol **Login**

4. Kalau belum punya akun untuk login, lakukan registrasi terlebih dahulu agar bisa mendapatkan hak akses ke layanan perizinan online.

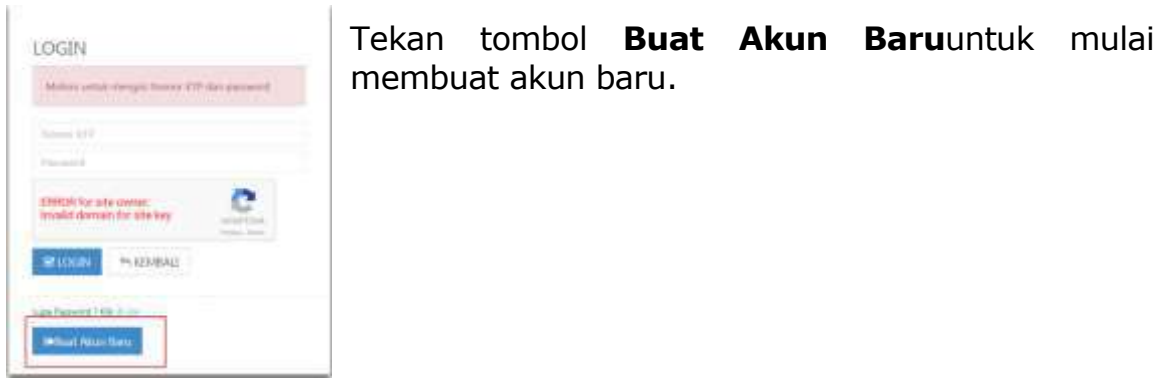

membuat akun baru.

- Gambar 15 Login akun baru
- 5. Akan muncul halaman registrasi, lengkapi data-data persyaratan dalam pembuatan akun registrasi layanan perizinan online.

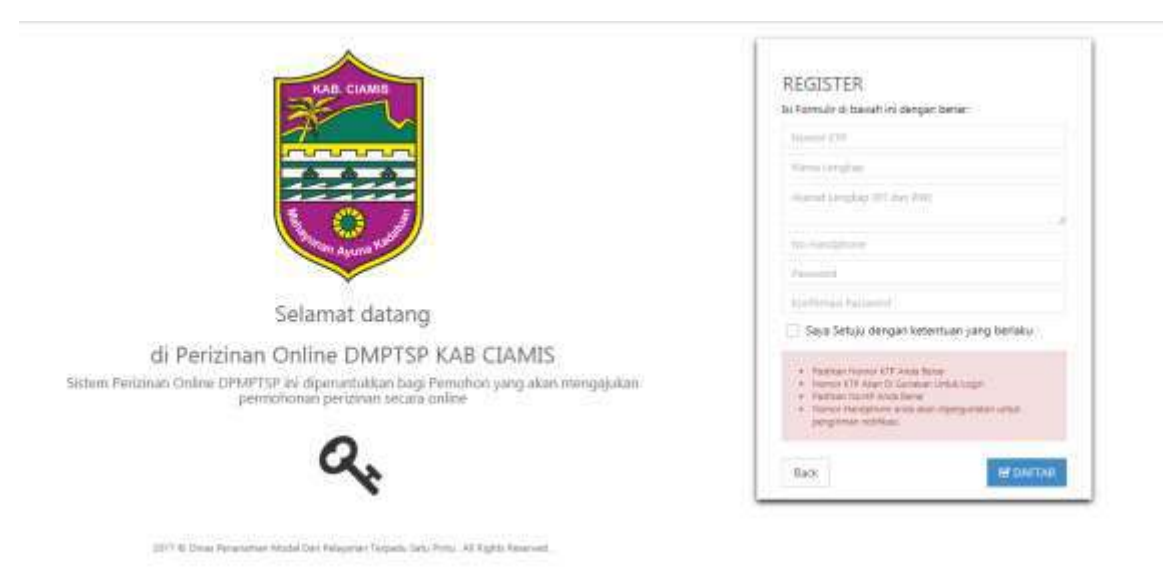

Gambar 16 halaman registrasi online

Keterangan dari gambar 4 adalah sebagai berikut :

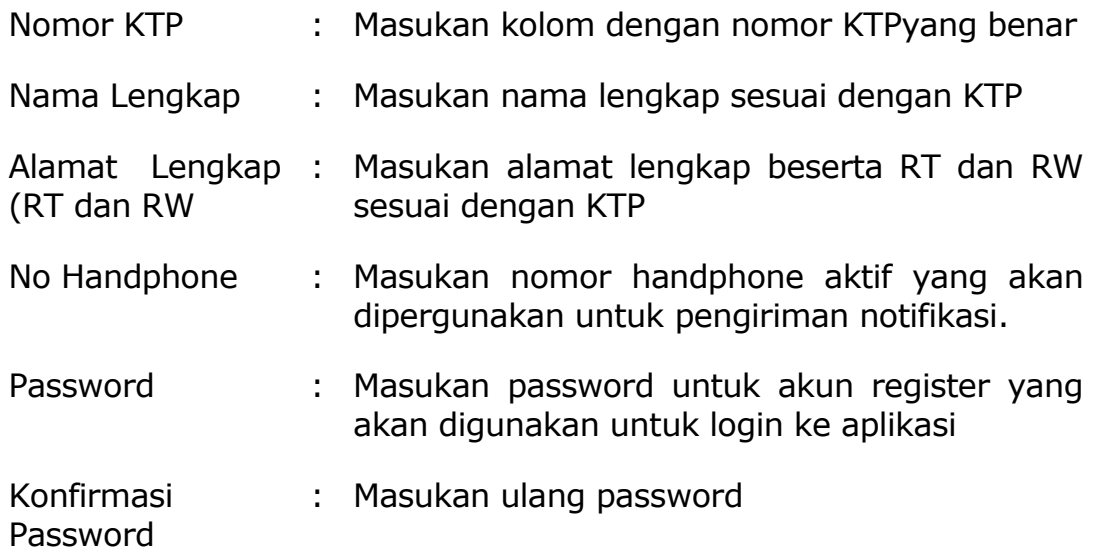

6. Setelah formulir registrasi di isi, ceklis pernyataan **Saya setuju dengan ketentuan yang berlaku.** Kemudian tekan tombol **Daftar** akan muncul halaman login, masukan nomor KTP dan password yang sudah dibuat sebelumnya kemudian tekan **Login**.

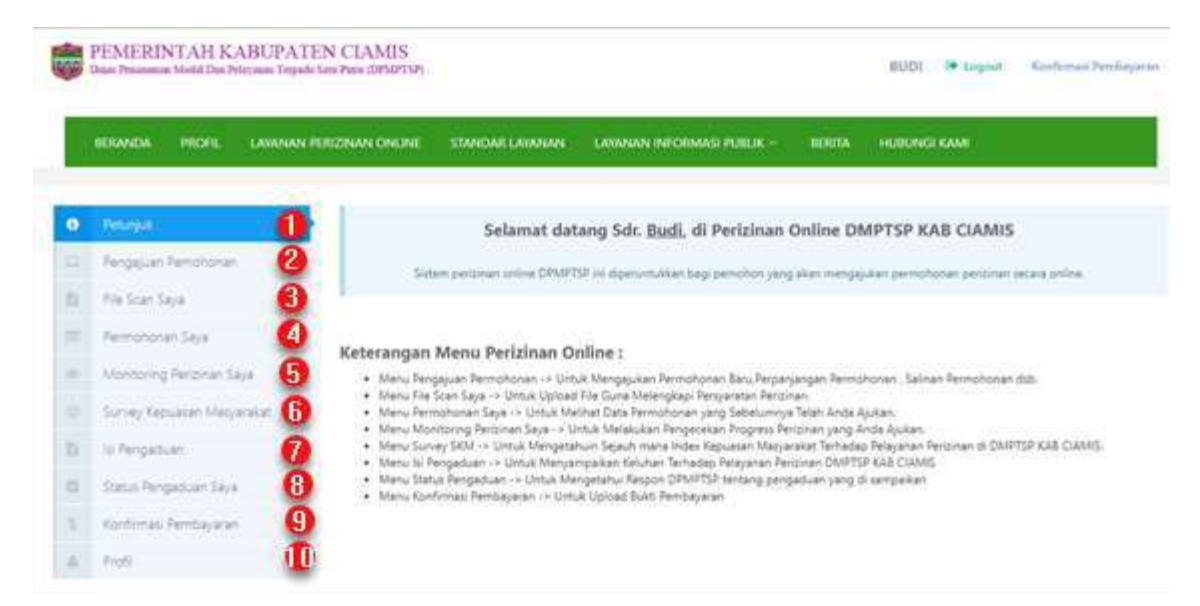

Gambar 17 Halaman Utama Layanan Perizinan Online

Keterangan dari gambar 5 adalah sebagai berikut :

- 1 Petunjuk : Menu yang berisi petunjuk penggunaan aplikasi layanan perizinan online
- 2 Pengajuan permohonan : Menu untuk Mengajukan Permohonan Baru,Perpanjangan Permohonan, Salinan Permohonan dsb.
- 3 File Scan : Menu untuk Upload File Guna Melengkapi Saya Persyaratan Perizinan.
- 4 Permohonan Saya : Menu untuk Melihat Data Permohonan yang Sebelumnya Telah Anda Ajukan
- 5 Monitoring Perizinan Saya : Menu untuk Melakukan Pengecekan Progress Perizinan yang Anda Ajukan.
- 6 Survey Kepuasan Masyarakat : Menu untuk Mengetahui Sejauh mana Index Kepuasan Masyarakat Terhadap Pelayanan Perizinan di DMPTSP KAB CIAMIS.
- 7 Isi Pengaduan : Menu Untuk Menyampaikan Keluhan Terhadap Pelayanan Perizinan DMPTSP KAB CIAMIS
- 8 Status Pengaduan Saya : Menu untuk Mengetahui Respon DPMPTSP tentang pengaduan yang di sampaikan
- 9 Konfirmasi Pembayaran : Menu untuk Upload Bukti Pembayaran
- 10 Profil : Menu untuk menampilkan data profil penguna

7. Untuk keluar dari aplikasi layanan perizinan online, tekan tombol Logout.

|   |                                 | PEMERINTAH KABUPATEN CIAMIS<br>Dasa Pragmanas Modal Das Princesso Tempels New Pers (UPLOTUP) |                 |                                                                                                    |        |                   |  |
|---|---------------------------------|----------------------------------------------------------------------------------------------|-----------------|----------------------------------------------------------------------------------------------------|--------|-------------------|--|
|   | <b>BERANDA</b><br><b>INICAL</b> | LAWANAN PERGONAN ONLINE                                                                      | STANDAR LAWANAN | LAWARAN INFORMASI PUILLIK :-                                                                                          | BERTIA | <b>HUBUNGLKAM</b> |  |
|   | <b>Petanjuk</b>                 |                                                                                              |                 | Selamat datang Sdr. Budi, di Perizinan Online DMPTSP KAB CIAMIS                                                       |        |                   |  |
| ٠ | <b>Pengaluan Pemphonan</b>      |                                                                                              |                 | Sirtem pertatuan anline DPMPTSP ini digenumukken bagi pemohon yang akan mengajukan permohonan pentinan ierana priline |        |                   |  |
|   | File Scan Saya                  |                                                                                              |                 |                                                                                                    |        |                   |  |

Gambar 18 Petunjuk keluar aplikasi

# <span id="page-42-0"></span>**2.4 Pengajuan Permohonan**

Pengajuan permohonan ijin online dilakukan pada menu **Pengajuan Permohonan,** menu ini digunakan untuk melakukan mengajukan permohonan baru, perpanjangan permohonan, salinan permohonan dsb. Berikut tata cara pengajuan permohonan ijin :

# 1. Buka menu **Pengajuan Permohonan**

|          | 0 Petrol                    | um Amdaltaran Online |                                                        | TV. |
|----------|-----------------------------|----------------------|--------------------------------------------------------|-----|
|          | Pengguan Penchanan          | Data Rentohon        | Ell Smilleyer<br>(3) felergiacen (4)<br>a Feryward (in |     |
| в        | File Scan Saya              | m                    |                                                        |     |
| $\equiv$ | Permohanten Saya            | KTR.                 | 3300023707940001                                       |     |
| $\sim$   | Montenny Percenan Says      | Name Pemphon         | Biadi.                                                 |     |
| ×        | Survey Kepuetan Masyahakat  | Kista                | Malang <sup>1</sup>                                    |     |
| 五        | LL Fengild Lam              | Warrat Remotion      | Comis RT 3 RW 7 Came                                   |     |
| 豆        | Transit Perry actions Says: | <b>Telepon</b>       |                                                        |     |
| ٠        | Konfirmas Persitajaran      | 勤                    |                                                        |     |
|          | $\Delta$ more               | HP                   | 083866604006<br><b>STORY PRODUCT</b>                   |     |

Gambar 19 Data Pemohon Pengajuan Perizinan

Gambar 6 merupakan tampilan halaman data pemohon pengajuan izin, lengkapi data yang perlu ditambahkan seperti **nomor telepon** dan **fax.**

2. Untuk melanjutkan proses pengajuan perizinan tekan tombol selanjutnya untuk melanjutkan ke proses pemilihan jenis perizinan

| $19 -$ | Peturtial                   | Form Firmdaftaran Celine                                                  |                                                                                                    |
|--------|-----------------------------|---------------------------------------------------------------------------|----------------------------------------------------------------------------------------------------|
| ×.     | Pengasian Pemphonan         | (2)<br><b>Hink Bellinky</b><br>Data Farnahon                              | 123<br>Kesingkapan jim.<br>$\mathcal{L}_{\mathcal{A}}(t) = \mathcal{L}_{\mathcal{A}}(t) + \mathcal{L}_{\mathcal{A}}(t) + \mathcal{L}_{\mathcal{A}}(t) + \mathcal{L}_{\mathcal{A}}(t)$<br>Policiaration (in) |
|        | <b>Nix Scan Saya</b>        | <b>Passage</b><br>Requier                                                 |                                                                                                    |
| œ      | Permeturan Sava             | ibin Geogguan<br>÷                                                        | Tam Apotek                                                                                                    |
|        | Montanna Feranier Seye      | Izin Buddaya Nan<br>÷                                                     | Izin Usaha Kapanisisataan dan Budaya                                                                                                    |
|        | Survey Kepuscan Makyaratati | ten Laboratorium Kirck Sweets<br>$\circ$<br>(zin Mendirikan Bangunan<br>÷ | Ib'n Lekasi<br>Tam Optikal<br>×                                                                                                    |
|        | E Rengaduan                 | ÷<br>Izin Operazional Kinik                                               | Izin Peruntukan Penggumaan Tanah                                                                                                    |
|        | Status Pengaduan Saya       | tzin Peyelenggaraan Rektame<br>$\circ$                                    | Ipin Pedagongan Warataba                                                                                                    |
|        | Contintas Perroacerati      | lizin Toko Ohat<br>٠<br>lain Usaha Jasa Konstruksi<br>ö                   | fain Disma industri-<br>Izin Usaha Toko Modern                                                                                                    |
| a.     | 2566                        | Surat Isin Persistek Bidan<br>o                                           | Surat ibly Lisatur Perdagangan                                                                                                    |
|        |                             | Synt Textatur Pergolanan Tradicional<br>۰                                 | Tanda Daftar Gudang                                                                                                    |
|        |                             | Tanda Dafter Industri<br>÷                                                | Tanda Daftar Perusahaan                                                                                                    |
|        |                             |                                                                           | @ Keribal<br>$-3$ data $\sqrt{3}$                                                                                                    |

Gambar 20 Jenis Perizinan Reguler

Gambar 7 merupakan jenis dari perijinan, pengguna harus memilih minimal satu jenis perijinan untuk regular atau parallel.

3. Untuk melanjutkan proses selanjutnya tekan selanjutnya untuk melanjutkan ke proses kelengkapan izin

| Patizipidi                                                     |    |                   | oni Hendaltaras Online-                 |                                                                                                    |                                      |                        |                    |                    |
|----------------------------------------------------------------|----|-------------------|-----------------------------------------|----------------------------------------------------------------------------------------------------|--------------------------------------|------------------------|--------------------|--------------------|
| <b><i><u>Pengasun Perruhaman</u></i></b>                       |    |                   | 11 Cala Remoters                        |                                                                                                    | James Particulars                    | Ainrotece jn           |                    | (A) Astylester (F) |
| Fm Scan Says                                                   |    |                   |                                         |                                                                                                    |                                      |                        |                    |                    |
| Fermanism Save                                                 |    | Tanche<br>tection | Persolvin                               | <b>Junis</b>                                                                                                    | Tal. Permutasian                     | No Penduttatas         | <b>TA: Faralel</b> | Status             |
| Montgillig Felipitan Save                                      |    | $-160$            | Sun.                                    | ton Bartisteve North                                                                                                    | 2017-11-89                           | <b>ARINTEZETZS2408</b> |                    | perchéhanecràne    |
| Survey Kepskian Universität.                                   | No |                   |                                         | <b>Fersyaratan</b>                                                                                                    | <b>Upfoast</b>                       |                        | Marva File         |                    |
| <b>ILI Fengadiusi</b>                                          |    |                   | Denish Lokani                           |                                                                                                    | <b>ID Colombia</b>                   |                        |                    |                    |
| SMos Pergebien Seys                                            | Ŀ  |                   |                                         | Fotologic Akte Recorrent Perusahiaan derviatas<br>Akta Feratiatran sarta Akta Penganatiannye                                                                                | di canal fra                         |                        |                    |                    |
| Konfirmasi Pembayaran<br><b>TATILANTS FIT</b><br><b>Profit</b> |    |                   | dangen jumtah 500 ilima ratuo unit ata: | Eutokausi Dokumer: CAL/LIPL antalk / Utalne<br>tupbles for luting dipersier sman<br>desigen basi 70 Inv abu retrit temps daten<br>colo hempsien dan javing apung di alanas. | <b>Older Newsman</b>                 |                        |                    |                    |
|                                                                | x  |                   | Futokeer IVEG yang masih bertaka        |                                                                                                    | <b><i><u>Distant Females</u></i></b> |                        |                    |                    |
|                                                                | ŧ  | <b>Seriaku</b>    |                                         | Fototoac bin Gangguan (HO) yang masik                                                                                                    | فأوليتها ليستن                       |                        |                    |                    |
|                                                                | e  |                   | Deras yang menin berleku.               | Futoboas line Linete Budidaya fine Epane Sat                                                                                                    | <b>Oldsmithman</b>                   |                        |                    |                    |
|                                                                |    |                   | From the bank it will reside a half a   | Fichologi bl-c/Relationersted days Direct/Instanti<br>pang lingkup tugar, dan tanggung janalanya<br>meksuit bidang penganan Shuuus untuk lain                               | <b>STATISTICS</b>                    |                        |                    |                    |
|                                                                |    |                   |                                         |                                                                                                    |                                      |                        |                    |                    |

Gambar 21 Halaman Kelengkapan Izin

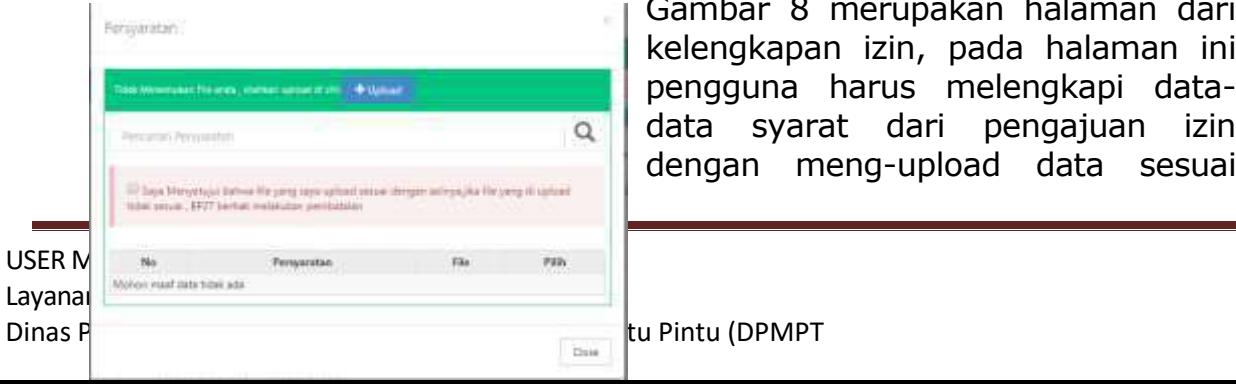

Gambar 8 merupakan halaman dari kelengkapan izin, pada halaman ini pengguna harus melengkapi datadata syarat dari pengajuan izin dengan meng-upload data sesuai

tu Pintu (DPMPT

dengan yang tertera para halaman kelengkapan data. Untuk meng-**1** Upload Persyaratan upload dokumen tekan tombol **Upload Persyaratan** akan muncul pop-up persyaratan upload.

- a. Tekan tombol **Upload** untuk memilih dokumen yang akan diupload
- b. Tekan **Simpan** untuk menyimpan dokumen
- c. Ceklis pernyataan **Saya menyetujui bahwa file yang saya upload sesuai dengan aslinya, jika file yang di upload tidak sesuai, BP2T berhak melakukan pembatalan**
- 4. Cetak tanda terima dengan menekan tombol Tanda Terima, pilih Cetak

Gambar 22 Tampilan Pop-up upload Persyaratan

| Tanda<br>terima | Pemohon |      |
|-----------------|---------|------|
|                 | Budi    | Izin |

Gambar 23 Cetak tanda terima

Setelah menekan tombol **cetak**, akan muncul file baru sebagai tanda terima berkas permohonan perizinan yang nantinya file ini akan di upload kembali

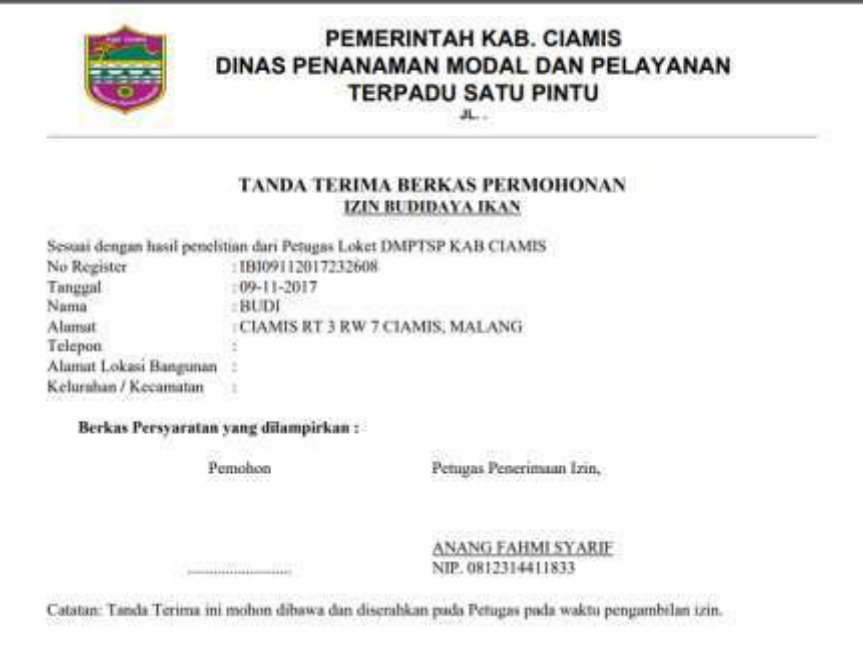

Gambar 24 Berkas tanda terima perizinan

5. Setelah yakin dengan data yang sudah di upload, tekan selesai

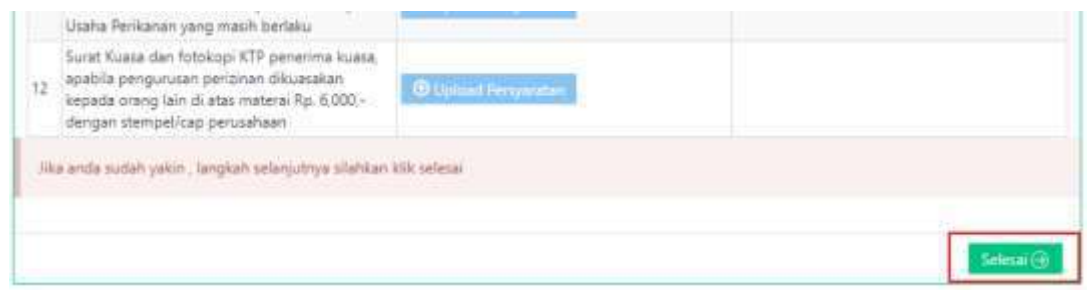

Gambar 25 Halaman penyelesaian permohonan ijin

6. Untuk melihat permohonan izin yang sudah dilakukan, buka menu **Permohonan Saya**

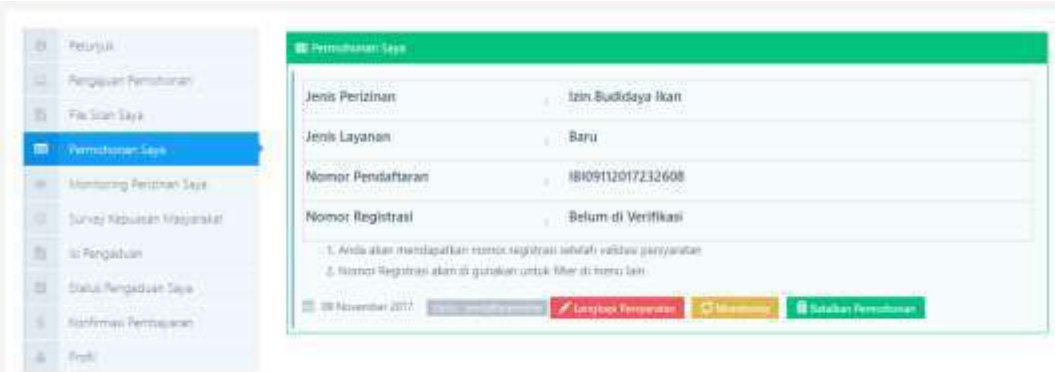

Gambar 26 halaman Permohonan Izin

Keterangan dari gambar 14 adalah sebagai berikut :

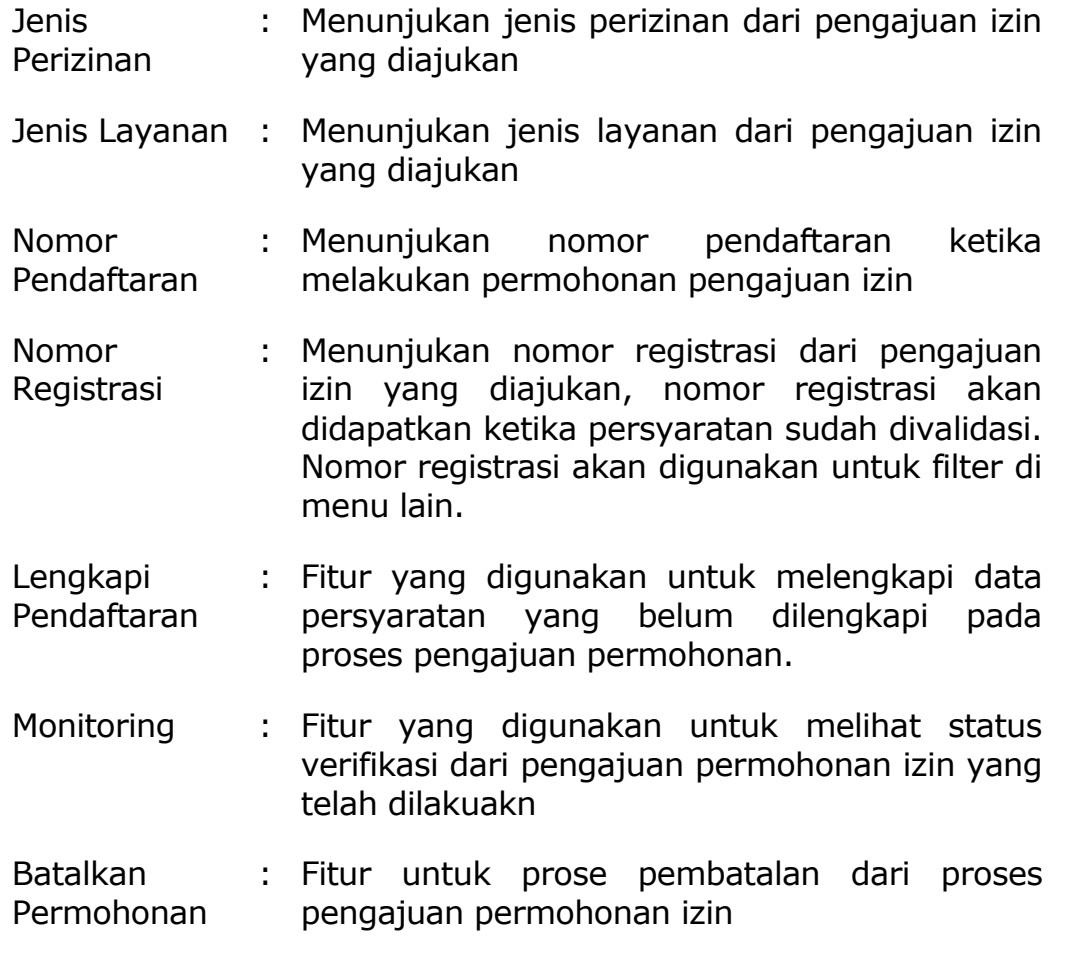

# <span id="page-46-0"></span>**2.5 Monitoring Perizinan Saya**

Proses monitoring status verifikasi data pada proses pengajuan permohonan bisa dilihat pada menu **Monitoring Perizinan Saya.** Berikut tata cara monitoring perizinan :

### 1. Pilih menu **Monitoring Perizinan Saya**

| -Feromon<br>$\circ$                            | <b>III</b> Monitoring Permahonan Says |                 |                |
|------------------------------------------------|---------------------------------------|-----------------|----------------|
| E<br>Aerogiuan Pernahorian                     | No Registras<br>Yankin a              | Numm Registrant | <b>Q</b> Tehny |
| n.<br>File Scien Siere                         |                                       |                 |                |
| $=$<br>Fermationen Says                        |                                       |                 |                |
| Mandaring Personen Seys                        |                                       |                 |                |
| $\overline{0}$<br>Survey, Gepuzklan Magnestor, |                                       |                 |                |
| b<br>lif Rengabuan                             |                                       |                 |                |
| a<br><b>Itanu</b> Rengaduan Saya               |                                       |                 |                |
| ×<br>Korthmasi Fembajaran                      |                                       |                 |                |
| $_{\rm Fall}$<br>×                             |                                       |                 |                |

Gambar 27 Halaman Monitoring Perizinan Saya

Gambar 15 merupakan halaman dari monitoring perizinan saya, untuk mulai monitoring masukan nomor registrasi yang didapat dari proses pengajuan permohonan izin atau bisa di cek pada menu **Permohonan Saya**kemudian tekan tombol **Tracking**

2. Akan muncul data yang sesuai dengan nomor registrasi yang di tracking tersebut.

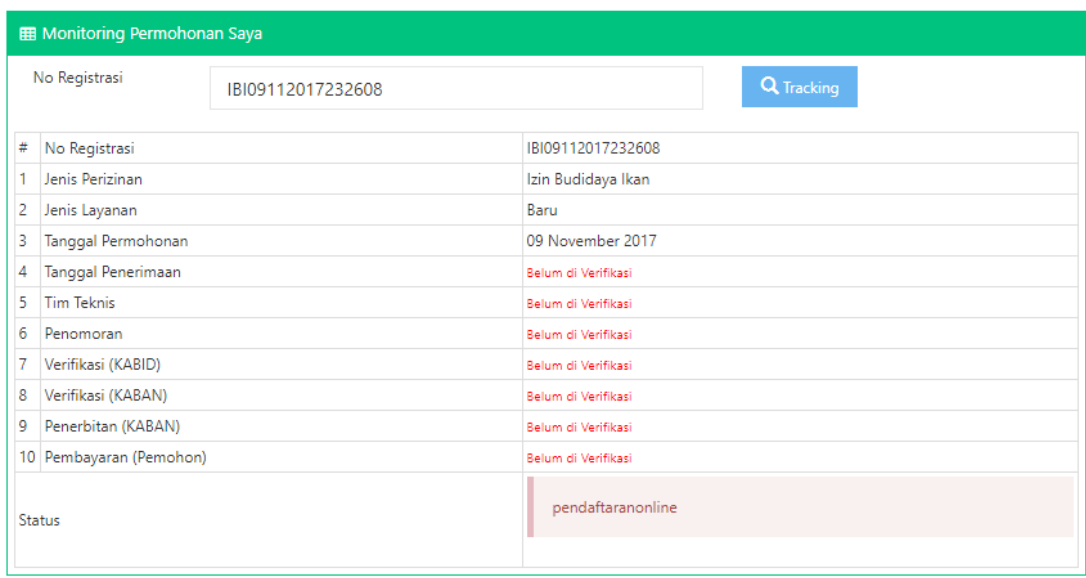

Gambar 28 Tampilan tracking data

Keterangan dari gambar 16 adalah sebagai berikut :

Nomor : Menunjukan nomor registrasi dari pengajuan

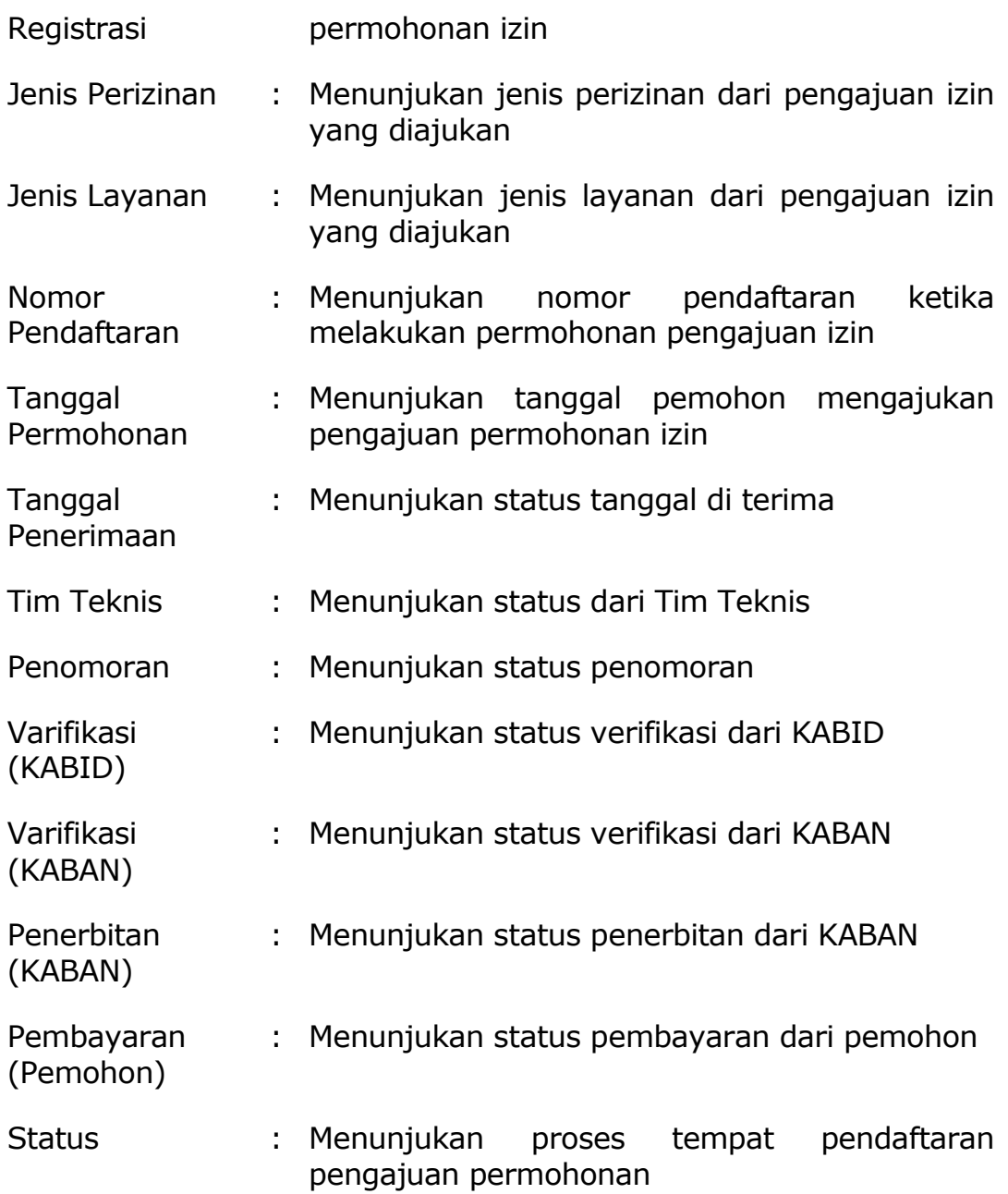

### <span id="page-48-0"></span>**2.6 Survey Kepuasan Masyarakat**

Menu survey kepuasan masyarakat digunakan untuk mengetahui Sejauh mana Index Kepuasan Masyarakat Terhadap Pelayanan Perizinan di DMPTSP KAB CIAMIS. Berikut tata cara survey kepuasan masyarakat:

1. Pilih menu **Survet Kepuasan Masyarakat**untuk mulai melakukan survey kepuasan masyarakat.

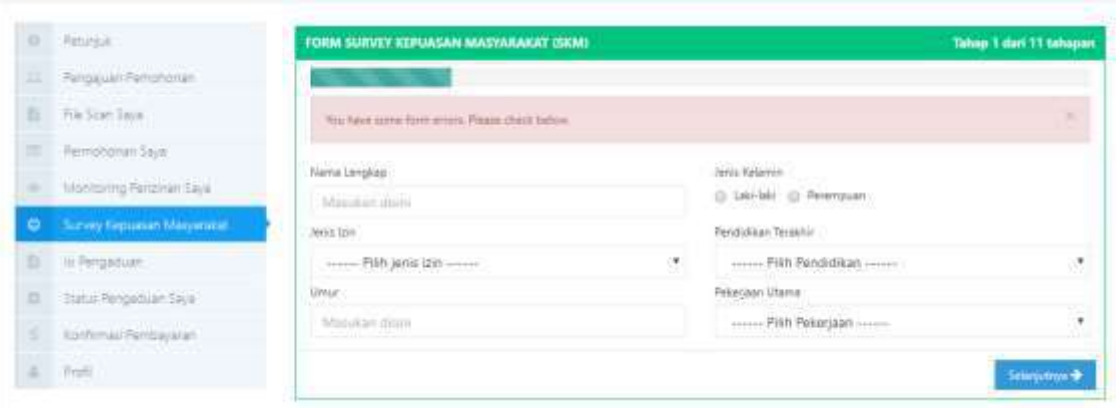

Gambar 29 halaman survey kepuasan masyarakat tahap I

Keterangan dari gambar 17 adalah sebagai berikut :

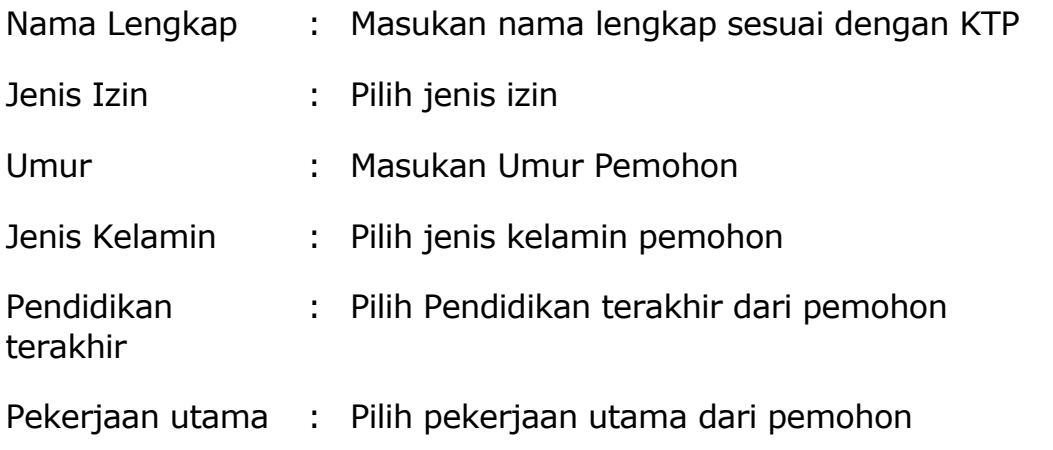

2. Setelah di isi semua data diri, tekan tombol **Selanjutnya** untuk masuk ke tahap ke 2

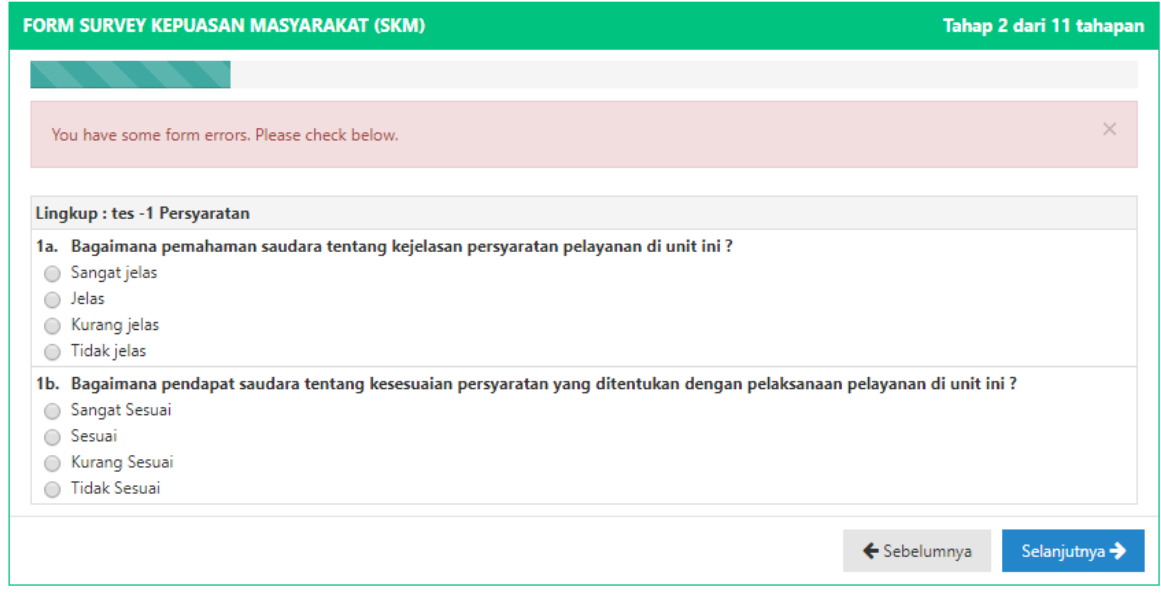

Gambar 30 halaman survey kepuasan masyarakat tahap 2

Gambar 18 menunjukan daftar pertanyaan yang harus disi oleh pemohon, pilih salah satu kondisi yang sesuai dengan pertanyaan yang diajukan.

3. Tekan tombol **selanjutnya** untuk masuk ke tahap 3untuk melakukan pengisian kuisioner mengenai survey kepuasan masyarakat hingga tahap ke 11 kemudian tekan **simpan** untuk menyimpan hasil survey.

# <span id="page-50-0"></span>**2.7 Isi Pengaduan**

Menu Isi Pengaduan digunakan untuk menyampaikan keluhan terhadap pelayanan perizinan DMPTSP KAB CIAMIS. Berikut tata cara pengisian pengaduan:

1. Pilih menu **IsiPengaduan** untuk mulai melakukan pengaduan mengenai pelayana perizinan DMPTSP KAB CIAMIS

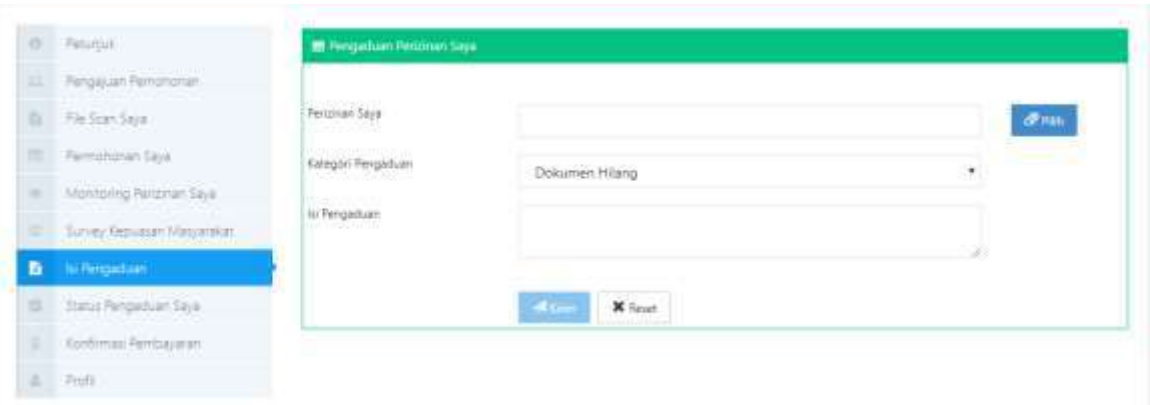

Gambar 31 Halaman pengisian pengaduan

Keterangan dari gambar 19 adalah sebagai berikut :

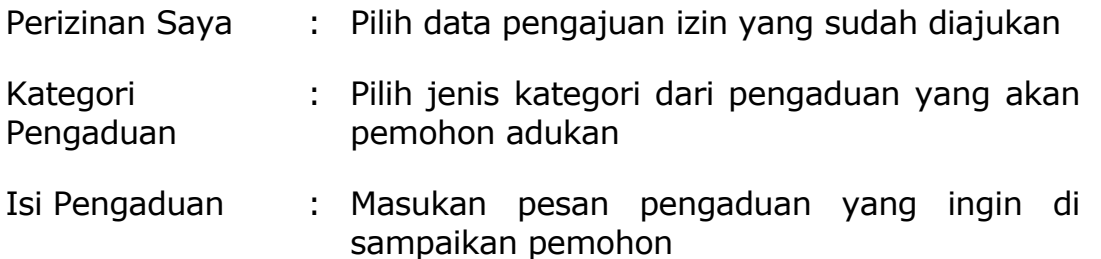

2. Setelah data pengaduan terisi semua tekan tombol **kirim**, untuk mengirim data pengaduan

### <span id="page-51-0"></span>**2.8 Status Pengaduan Saya**

Menu Status Pengaduan Saya diguanakn untuk Mengetahui Respon DPMPTSP tentang pengaduan yang di sampaikan. Berikut tata cara untuk pengecekan status pengaduan saya :

1. Pilih menu **Status Pengaduan Saya** untuk melihat respon pengaduan yang sudah di adukan pada proses isi pengaduan.

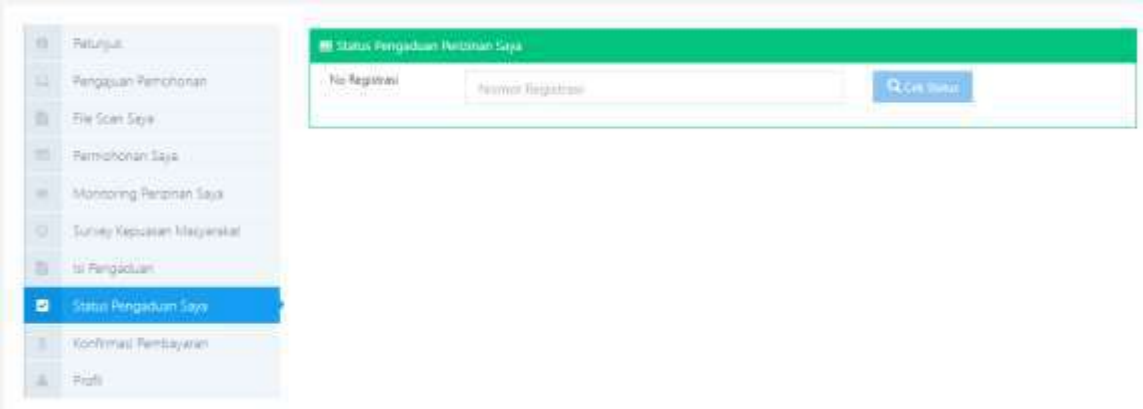

Gambar 32 halaman status pengaduan saya

Gambar 20 merupakan halaman dari status pengaduan perizinan saya, untuk mulai melihat status pengaduan masukan nomor registrasi yang didapat dari proses pengajuan permohonan izin atau bisa di cek pada menu **Permohonan Saya** kemudian tekan tombol **Cek Status.** 

2. Akan muncul data sesuai dengan nomor registrasi yang sudah dimasukan:

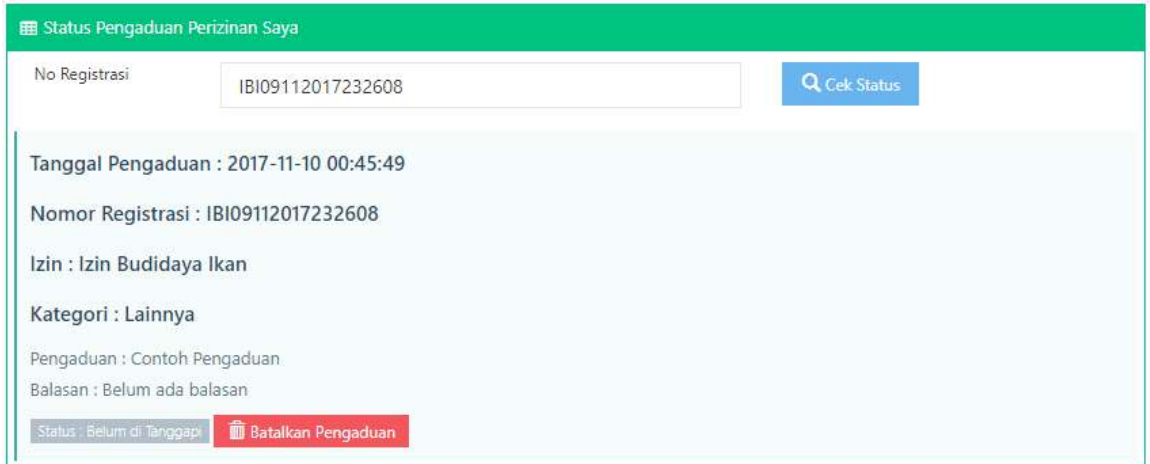

Gambar 33 status pengaduan perizinan saya

Keterangan dari gambar 21 adalah sebagai berikut :

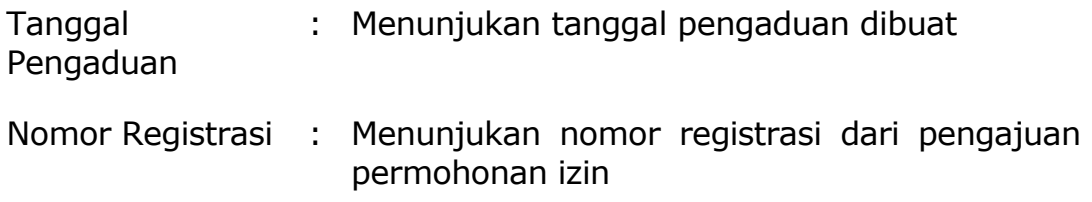

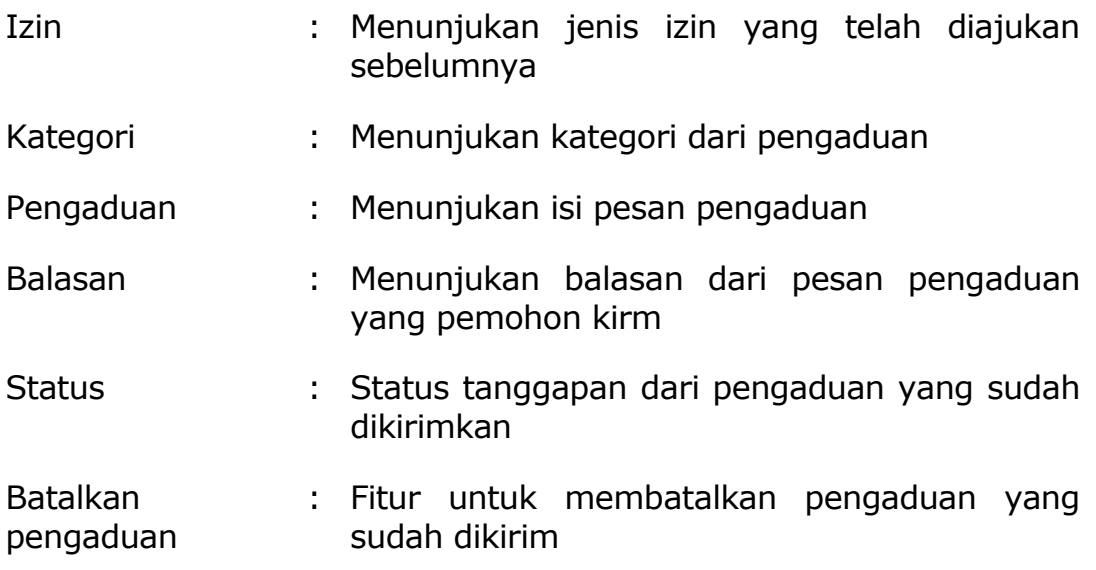

# <span id="page-53-0"></span>**2.9 Konfirmasi Pembayaran**

Menu Konfirmasi digunakan untuk upload bukti pembayaran. Berikut tata cara upload konfirmasi pembayaran :

1. Pilih menu **Konfirmasi Pembayaran**atau tekan tombol pintasan

**konfirmasi pembayaran** di atas untuk mengupload bukti pembayaran. Berikut tata cara upload bukti pembayaran :

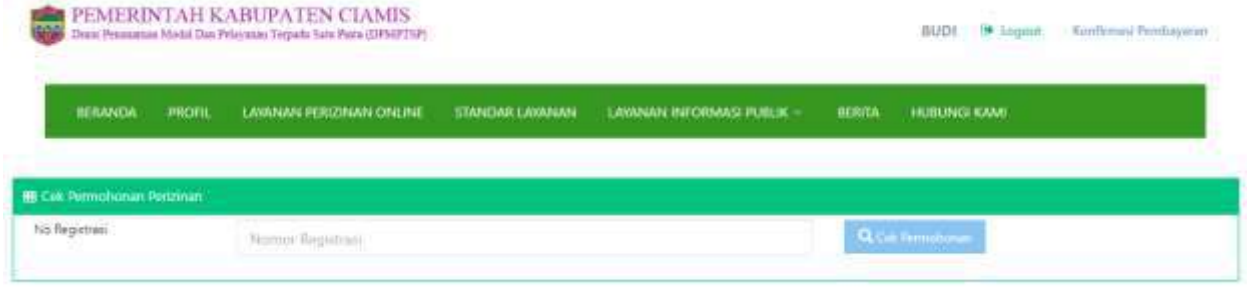

Gambar 34 tampilan halaman konfirmasi pembayaran

Gambar 22 merupakan halaman dari konfirmasi pembayaran, untuk melakukan konfirmasi pembayaran masukan nomor registrasi yang didapat dari proses pengajuan permohonan izin atau bisa di cek pada menu **Permohonan Saya** kemudian tekan tombol **Cek Permohonan.**

2. Akan muncul data sesuai dengan nomor registrasi yang sudah dimasukan:

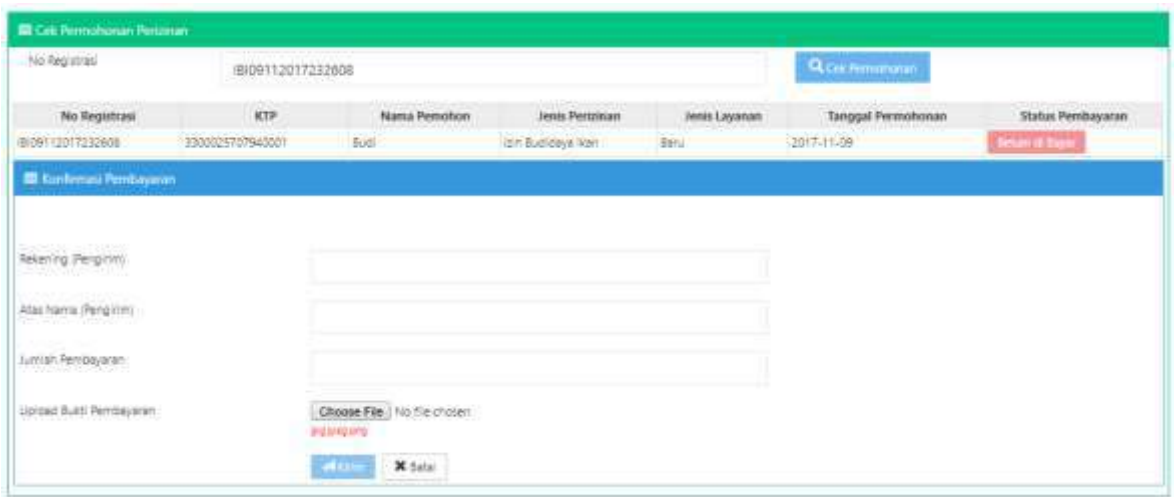

Gambar 35 status konfrimasi pembayaran

Keterangan dari gambar 23 adalah sebagai berikut :

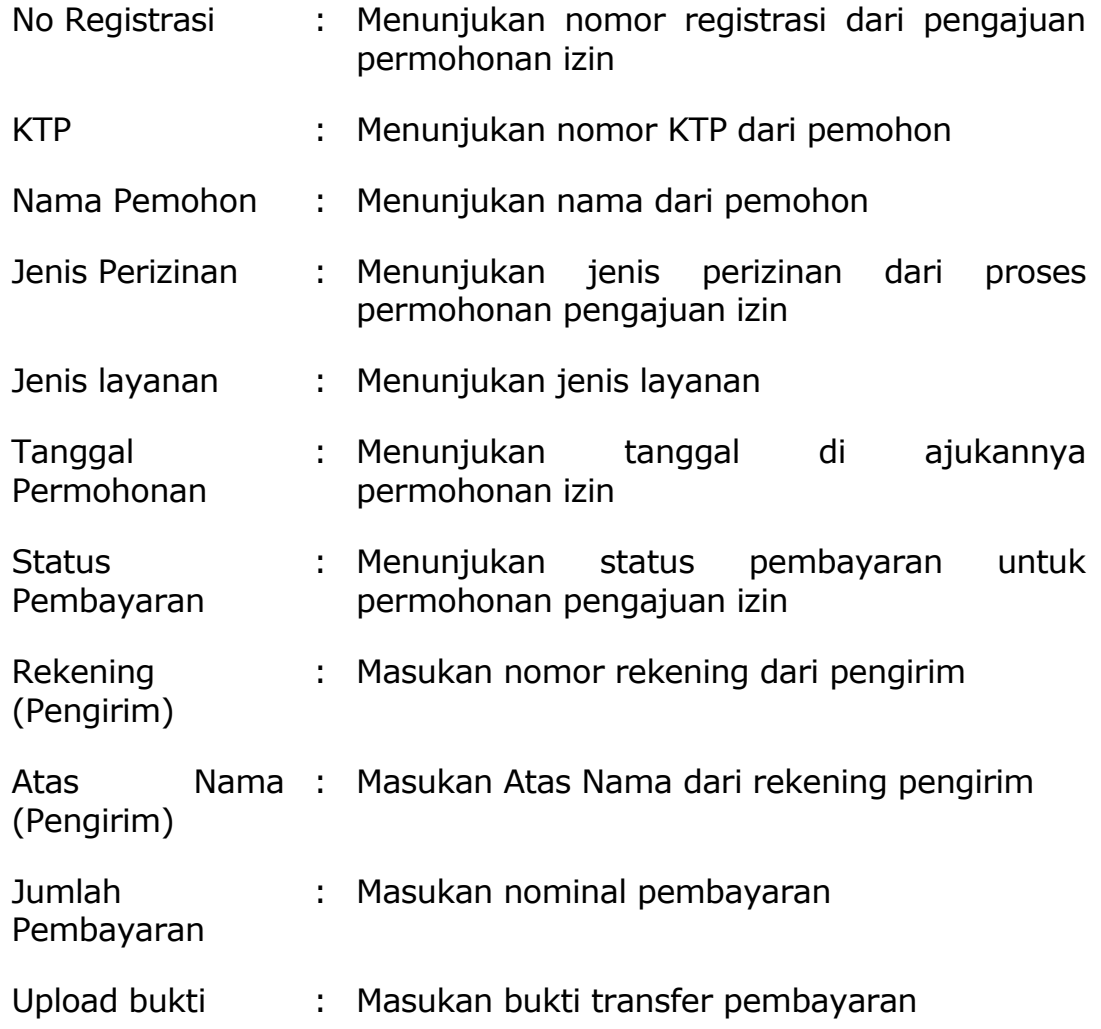

pembayaran

3. Setelah data semua diisi, tekan tombol **kirim** untuk melakukan konfirmasi pembayaran.

# <span id="page-55-0"></span>**2.10 Profil**

Menu Profil digunakan untuk menampilkan data profil pemohon. Berikut tata cara melihat profil pemohon:

1. Pilih menu **Profil** untuk menampilkan profil pemohon.

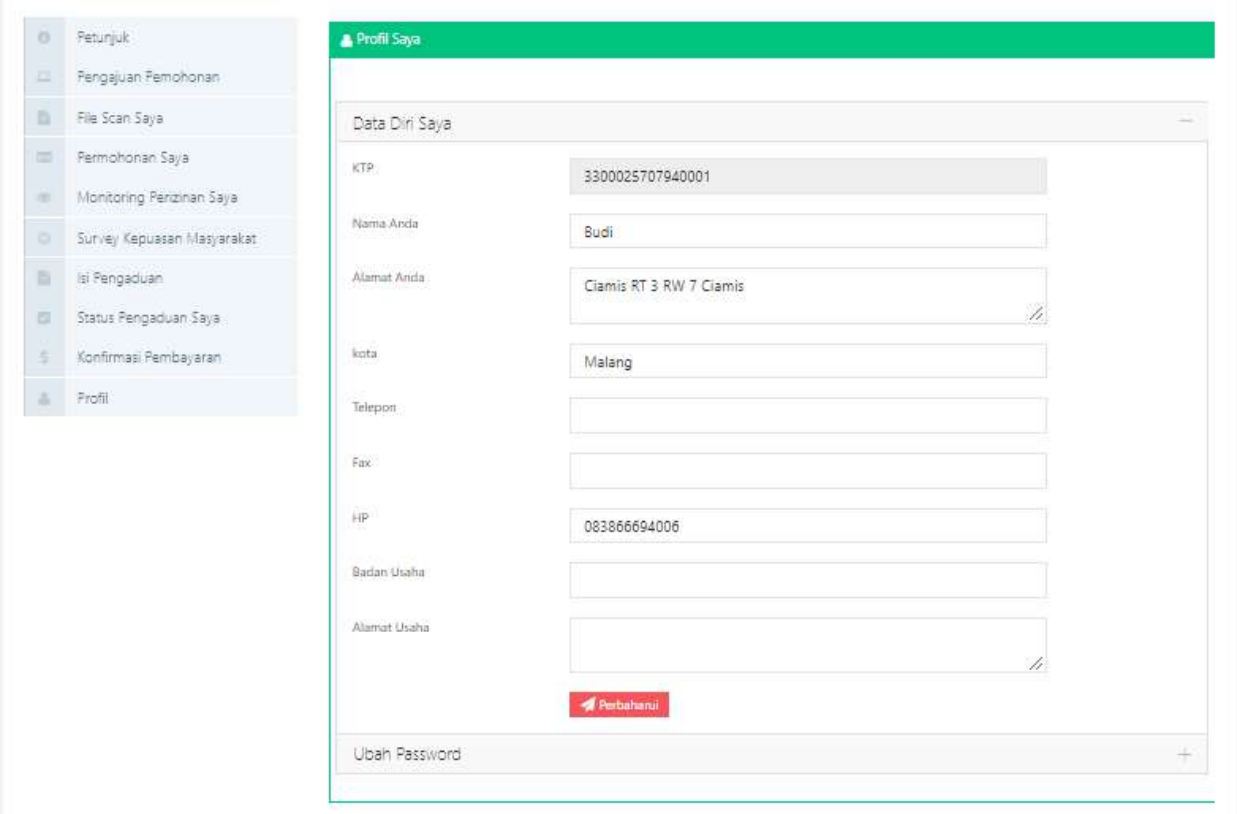

Gambar 36 Tampilan profi pemohon

Keterangan dari gambar 24 adalah sebagai berikut :

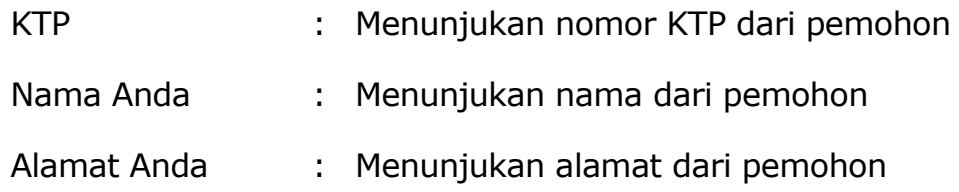

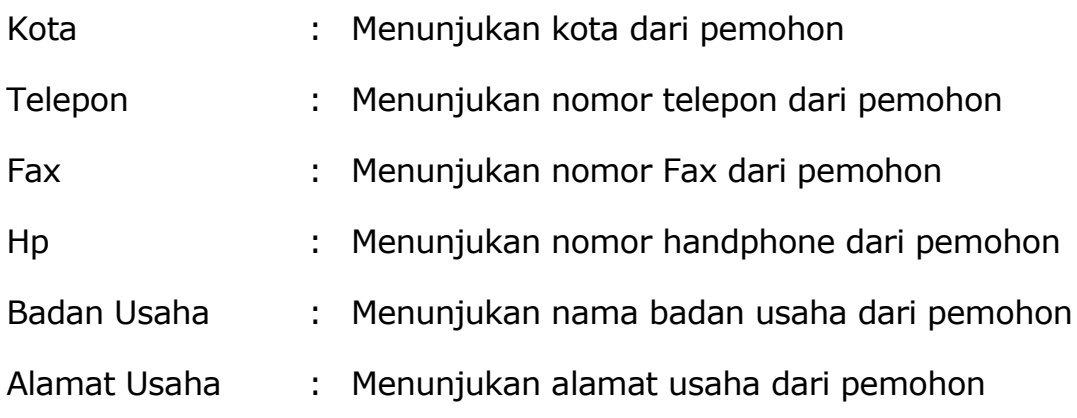

- 2. Untuk memperbaharui profil tekan tombol Perbaharui
- 3. Untuk mengganti password, tekan ubah password

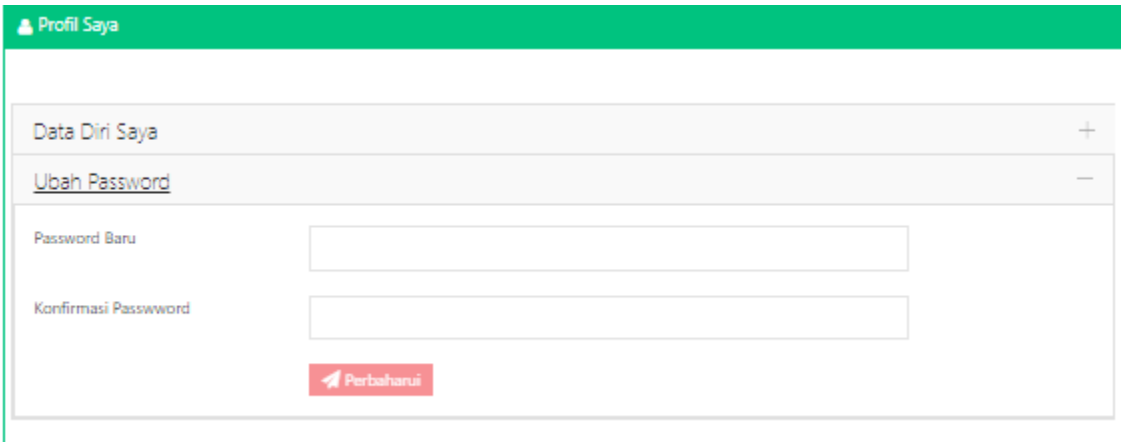

Gambar 37 Ubah password

Keterangan dari gambar 25 adalah sebagai berikut :

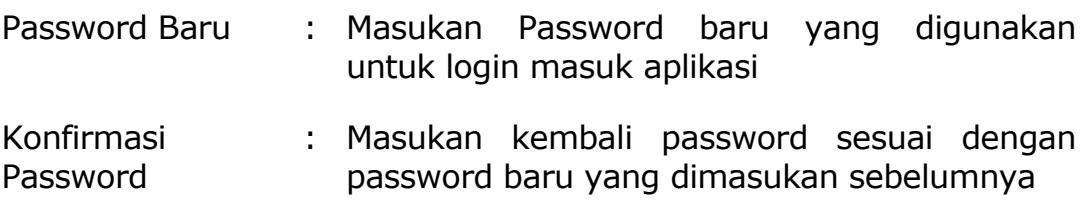

4. Untuk menyimpan data password baru, tekan tombol **Perbaharui**.

# <span id="page-56-0"></span>**2.11 Feedback**

### **2.11.1 Pengaduan**

Halaman pengaduan digunakan untuk penyampaian pengaduan terhadap layanan perizinan di Badan Pelayanan Perizinan Terpadu Kota Ciamis. Untuk mengakses halaman ini pilih Pengaduan.

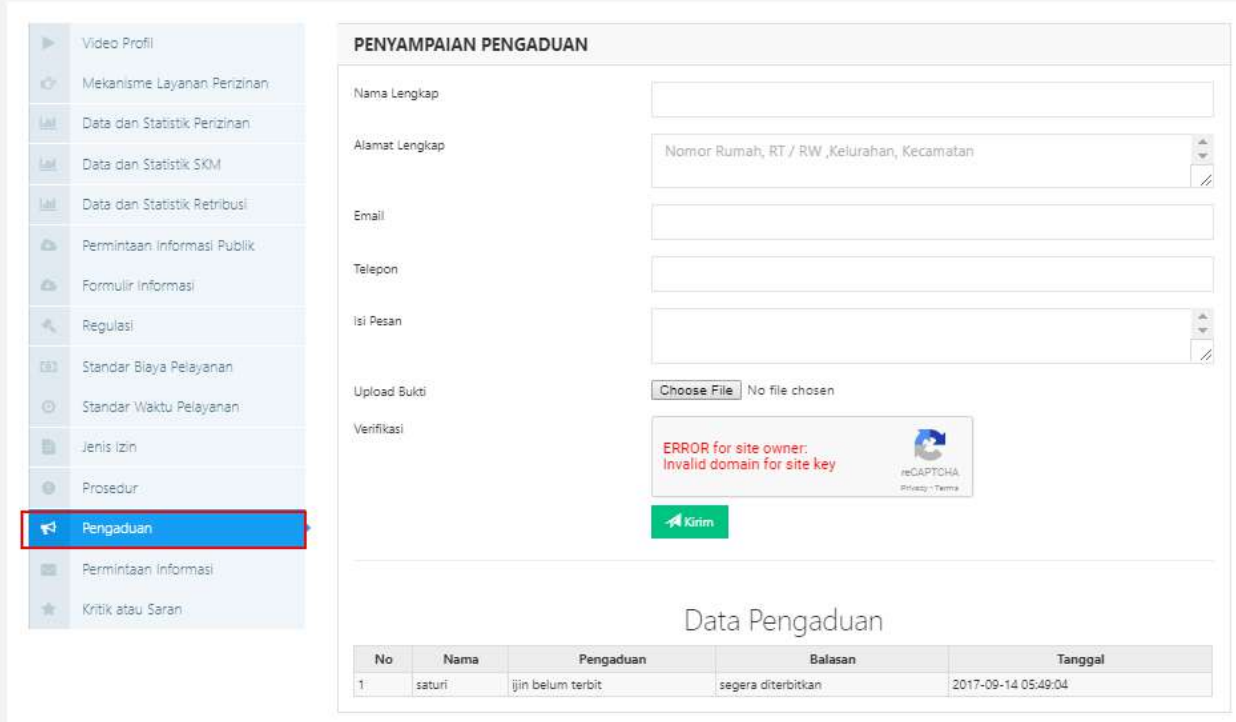

Gambar 38 Halaman Pengaduan

Gambar 15 merupakan halaman formulir untuk menyampaikan pengaduan. Berikut keterangan dalam halaman pengaduan :

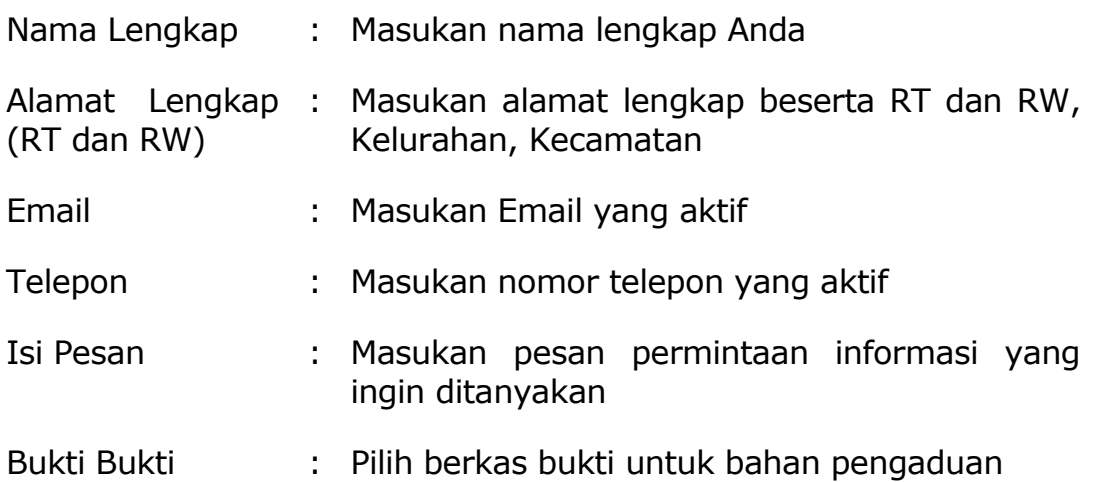

Untuk melihat balasan dari pengaduan bisa dilihat pada tabel Data Pengaduan.

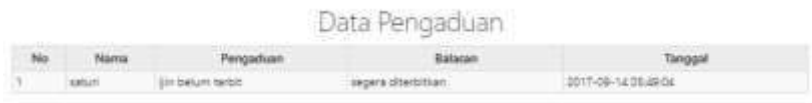

Gambar 39 Tabel Data balasan pengaduan

# **2.11.2 Kritik dan Saran**

Halaman kritik dan saran digunakan untuk menyampaikan kritik dan saran terhadap layanan perizinan di Badan Pelayanan Perizinan Terpadu Kota Ciamis. Untuk mengakses halaman ini pilih Kritik atau Saran.

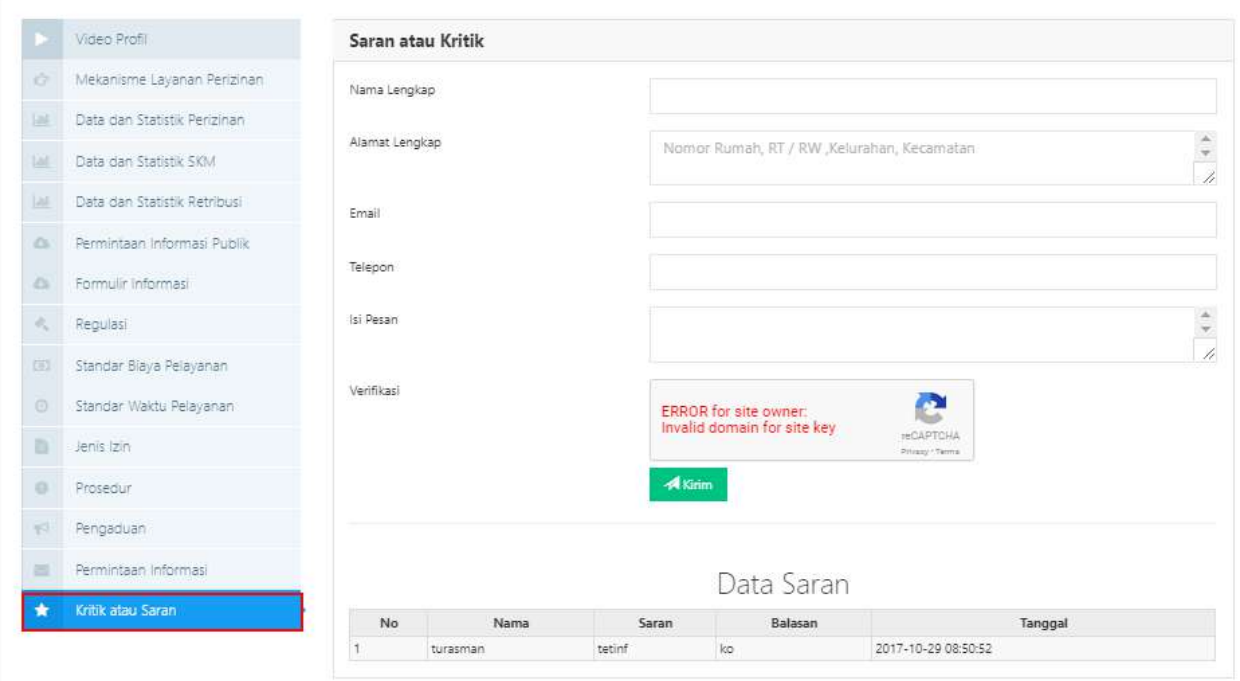

Gambar 40 Halaman Kritik dan Saran

Gambar 15 merupakan halaman kritik dan saran untuk menyampaikan kritik atau saran terhadap layanan perizinan. Berikut keterangan dalam halaman kritik atau saran :

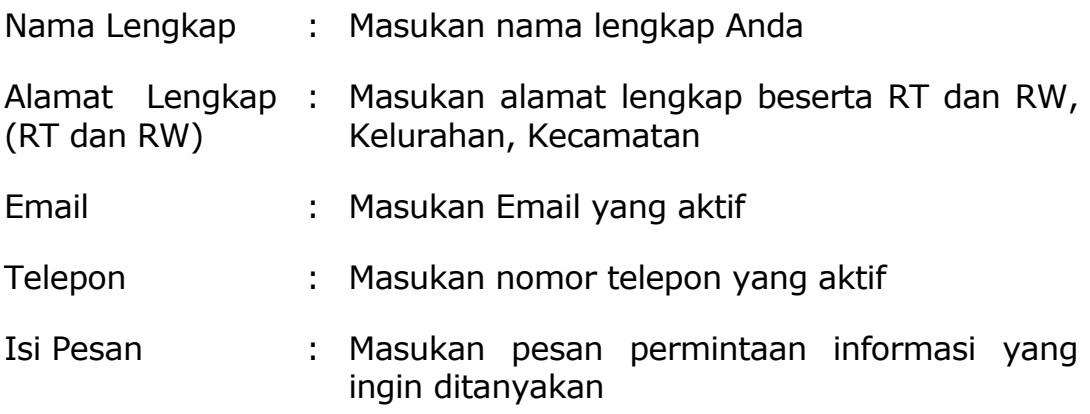

Untuk melihat balasan dari kritik dan saran bisa dilihat pada tabel Data Saran.

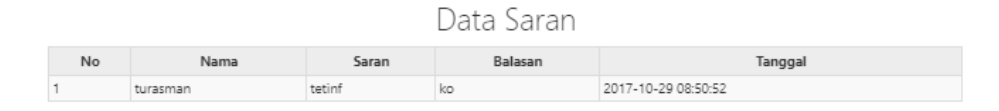

Gambar 41 Tabel data saran

BUPATI CIAMIS,

Cap/ttd

### H. IING SYAM ARIFIN

Diundangkan di Ciamis pada tanggal 9 Juli 2018

### SEKRETARIS DAERAH KABUPATEN CIAMIS,

Cap/ttd

### H. ASEP SUDARMAN

### BERITA DAERAH KABUPATEN CIAMIS TAHUN 2018 NOMOR 16

Salinan sesuai dengan aslinya KEPALA BAGIAN HUKUM DAN HAM,

### AEP SUNENDAR SH., MH NIP. 19621018 198303 1 005